## **LAPORAN KERJA PRAKTEK**

## **PT. CENTRAL DIGITAL NETWORK**

## **RANCANG BANGUN** *WEBSITE COMPANY PROFILE*  **PT. CENTRAL DIGITAL NETWORK**

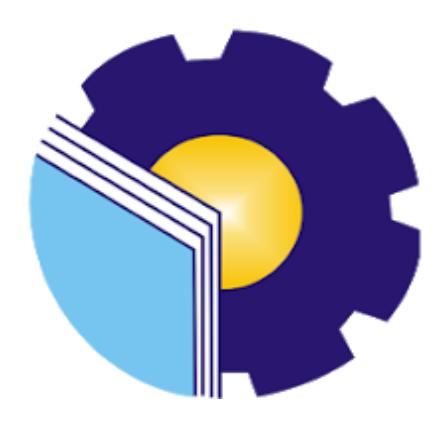

**M. AL QUSAIRY**

**6304191197**

## **JURUSAN TEKNIK INFORMATIKA**

## **PROGRAM STUDI REKAYASA PERANGKAT LUNAK**

## **POLITEKNIK NEGERI BENGKALIS**

**BENGKALIS – RIAU**

**2023**

## <span id="page-1-0"></span>**LAPORAN KERJA PRAKTEK**

### PT. CENTRAL DIGITAL NETWORK

Ditulis sebagai salah satu syarat untuk menyelesaikan Kerja Praktek pada Program Studi Sarjana Terapan Rekayasa Perangkat Lunak Jurusan Teknik Informatika

**OUSAIRY** M 6304191197

Bengkalis, 05 Juli 2023

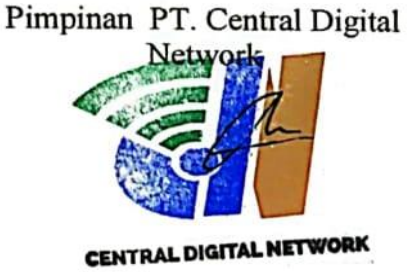

Anggi Saputra, A.Md

Dosen Pembimbing Program Studi Rekayasa Perangkat Lunak

Mansur, M.Kom

NIP: 198209192021211003

Disetujui Ketua Prodi Rekayasa Perangkat Lunak Poviteknik Negeri Bengkalis O PUTRA, M.CS 198803072015041003

#### **KATA PENGANTAR**

Alhamdulillahirobbil Alamin. Puji syukur kehadirat Allah SWT yang telah memberikan rahmat dan karunia-Nya sehingga mampu menyelesaikan Laporan Kerja Praktek ini. Sehingga dalam kesempatan ini, tak lupa juga ucapan terima kasih kepada kedua orang tua yang telah banyak memberikan dorongan berupa financial serta semangat yang diberikan dari awal hingga selesainya laporan ini. Selanjutnya tidak lupa pula ucapan terima kasih kepada pihak-pihak yang mendukung dalam penyelesaian laporan kerja praktek ini antara lain:

- 1. Bapak Johny Custer,ST.,MT selaku Direktur Politeknik Negeri Bengkalis.
- 2. Bapak Kasmawi, M.Kom Selaku Ketua Jurusan Teknik Informatika Politeknik Negeri Bengkalis.
- 3. Bapak Fajri Profesio Putra, M.Cs Selaku Ketua Program Studi Rekayasa Perangkat Lunak Politeknik Negeri Bengkalis.
- 4. Ibuk Lidya wati, M.Kom Selaku Koordinator Kerja Praktek dari Prodi Rekayasa Perangkat Lunak.
- 5. Bapak Mansur, M.Kom selaku Dosen Pembimbing Kerja Praktek.
- 6. Bapak Muhammad syafrufdin pembimbing lapangan Kerja Praktek.

Bengkalis, Juli 2023

Penulis

## **DAFTAR ISI**

<span id="page-3-0"></span>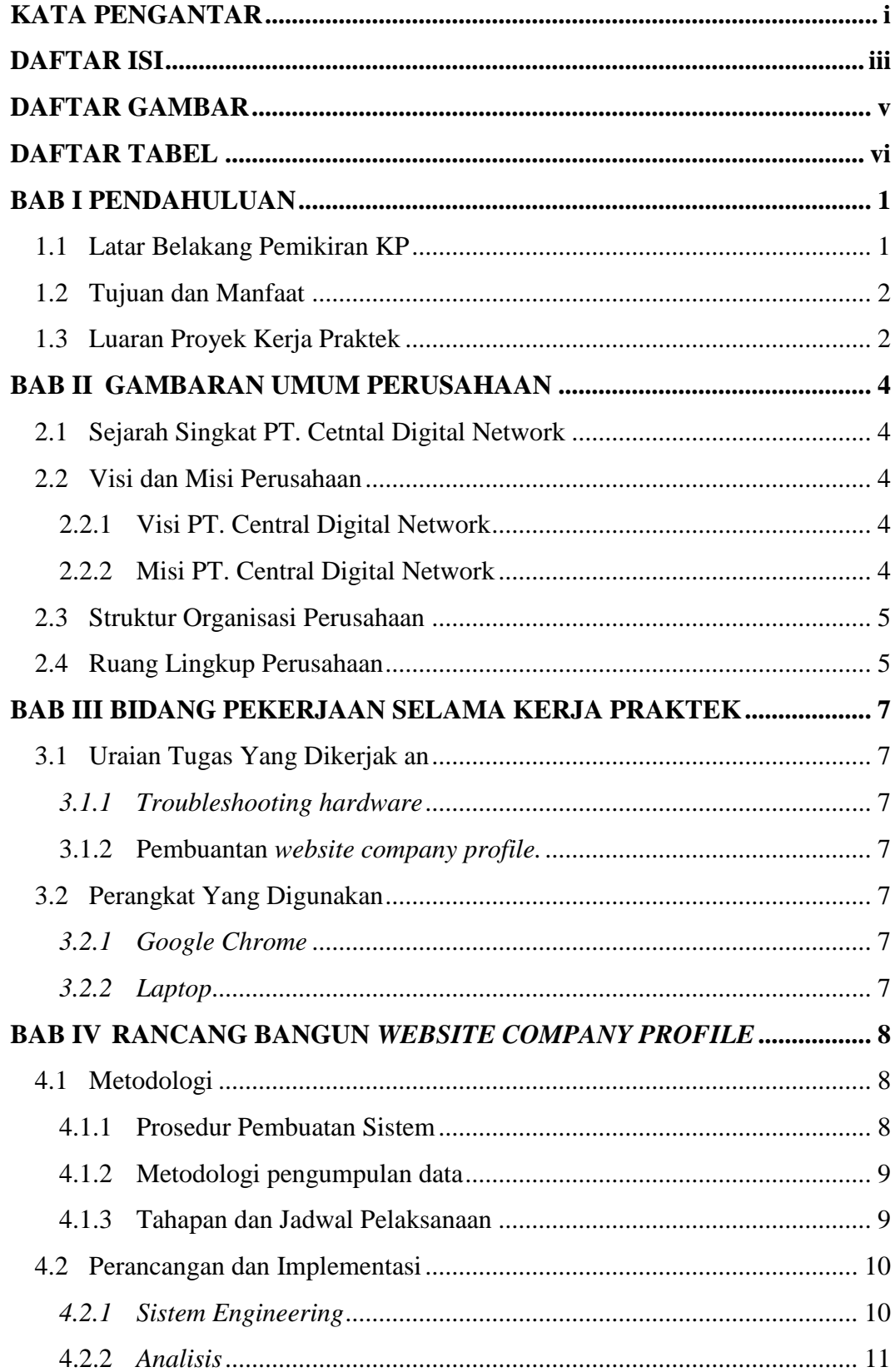

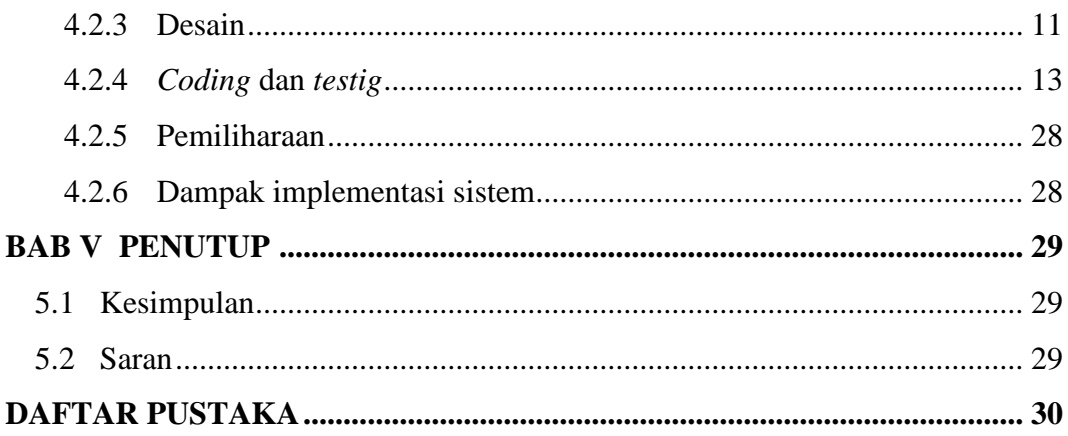

## **DAFTAR GAMBAR**

<span id="page-5-0"></span>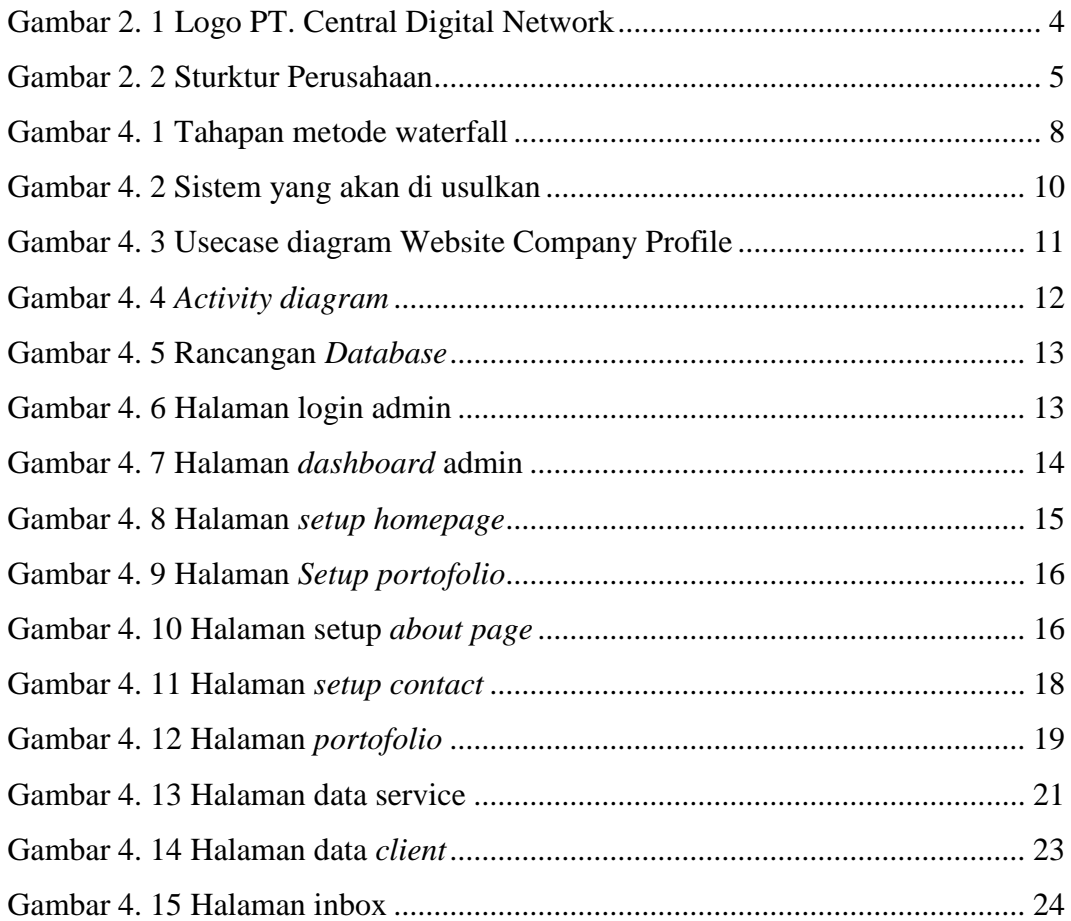

## **DAFTAR TABEL**

<span id="page-6-0"></span>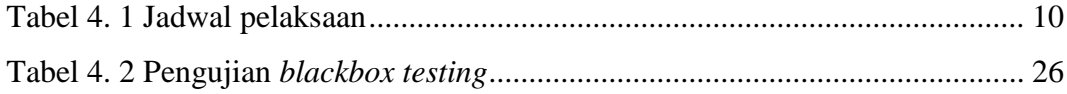

## **BAB I PENDAHULUAN**

#### <span id="page-7-1"></span><span id="page-7-0"></span>**1.1 Latar Belakang Pemikiran KP**

*On the job training* atau kerja praktek (KP) merupakan pelatihan yang dilakukan langsung ditempat kerja, dimana seorang karyawan mempelajari pekerjaan dengan melaksanakannya secara aktual dan pada dasarnya setiap karyawan memperoleh pelatihan ditempat kerja pada waktu mereka memasuki perusahaan (Rafida, 2019). Pelatihan bagi karyawan merupakan sebuah proses yang mengajarkan keterampilan dan keahlian tertentu, sehingga karyawan akan semakin terampil dan mampu melaksanakan tugas dan tanggung jawabnya dengan baik (Wahyuni, 2014).

Menurut PP No.31 tahun 2006 tentang Sistem Pelatihan Kerja Nasional, Pelatihan kerja atau yang sekarang biasa kita kenal dengan istilah training adalah seluruh kegiatan untuk memberi, memperoleh, meningkatkan, serta mengembangkan kompetensi kerja, produktivitas, disiplin, sikap, dan etos kerja pada tingkat keterampilan dan keahlian tertentu sesuai dengan jenjang dan kualifikasi jabatan atau pekerjaan. Singkatnya, pelatihan kerja merupakan proses mengajarkan pengetahuan dan pengembangan keterampilan bekerja (vocational) serta sikap agar karyawan semakin terampil dan mampu melaksanakan tanggung jawabnya dengan semakin baik sesuai dengan standar.

PT. Central Digital Network adalah salah Perusahaan Penyedia Jasa Layanan Internet Dedicated (Dedicated Internet Service Provider) yang menawarkan jasa untuk meneyediakan internet Dedicated langsung ke lokasi bisnis ataupun perusahaan yang anda kelola. PT. Central Digital Network juga memberikan kesempatan untuk siswa dan mahasiswa kerja praktek (KP), guna menigkatkan mutu dan wawasan yang dimiliki. Disamping itu selain melaksanakan kerja praktek (KP) pada perusahaan, peserta yang melaksanakan kerja praktek (KP) juga di berikan tugas sesuai dengan bidang studi yang digeluti peserta yang melaksanakan kerja praktek (KP). Dalam pelaksanaan kerja praktek penulis mendapatkan tugas membangun sebuah *website company profile* untuk

PT. Central Digital Network sebagai media informasi perusahaan untuk berbagai pihak (*stakeholder*) Menyajikan gambaran umum terkait bisnis perusahaan.

Kerja Praktek dilaksanakan selama 4 bulan di PT. Central Digital Network di bimbing oleh beberapa mentor yang menangani bidang yang berbeda-beda. Setiap pekerjaan dilakukan selama masa kerja praktek selalu didampingi oleh mentor.

### <span id="page-8-0"></span>**1.2 Tujuan dan Manfaat**

Tujuan yang diperoleh dari Kerja Praktek adalah sebagai berikut:

- 1. Menerapkan ilmu yang diperoleh dari kampus
- 2. Melatih mahasiswa untuk memahami kemampuan dan kualitas kerja yang ada pada diri masing-masing didalam dunia kerja.
- 3. Mendapatkan pengalaman baru dan suasana kerja yang sebenarnya sehingga dapat mempelajari bagaimana menjadi karyawan yang disiplin dan dapat membangun etos kerja yang baik.
- 4. Sebagai salah satu syarat dalam menyelesaikan pendidikan Sarjana Terapan Rekayasa Perangkat Lunak di Politeknik Negeri Bengkalis.

Adapun manfaat yang diperoleh dari Kerja Praktek (KP) adalah sebagai berikut:

- 1. Menerapkan ilmu pengetahuan yang didapat dari kampus ke tempat kerja praktek secara nyata
- 2. Meningkatkan kerja sama antara pihak perusahaan dengan lembaga pendidikan khususnya Program Studi Rekayasa Perangkat Lunak.
- 3. Memperoleh kesempatan dalam menganalisis masalah yang ada.

#### <span id="page-8-1"></span>**1.3 Luaran Proyek Kerja Praktek**

Berdasarkan kegiatan yang sudah dilakukan selama proses kerja praktek berlangsung selama 4 bulan yang dimulai dari 27 Februari 2023 sampai dengan 1 juni 2023 maka target luaran yang diharapkan setelah melaksanakan program kerja Praktek ialah proyek website company Profile PT. Central Digital Network. Website ini menampilkan informasi tentang layanan perusahan, produk perusahaan dan sebagai media promosi untuk memperkenalkan perusahaan sehingga mampu menarik mitra kerja dalam menjalin kerjasama.

## **BAB II GAMBARAN UMUM PERUSAHAAN**

## <span id="page-10-1"></span><span id="page-10-0"></span>**2.1 Sejarah Singkat PT. Cetntal Digital Network**

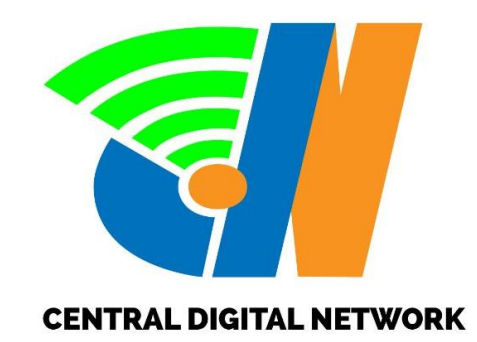

Gambar 2. 1 Logo PT. Central Digital Network

<span id="page-10-5"></span>CDN-Net adalah salah Perusahaan Penyedia Jasa Layanan Internet *Dedicated (Dedicated Internet Service Provider)* yang menawarkan jasa untuk meneyediakan internet Dedicated langsung ke lokasi bisnis ataupun perusahaan yang anda kelola. pada tahun 2023 PT. CENTRAL DIGITAL NETWORK menjadi salah satu *ISP* pertama dikabupaten bengkalis, sehingga dapat menyediakan jasa internet dedicated murah, yang dapat dijangkau semua kalangan. Kini CDN-Net telah berkembang dengan sangat baik karena dukungan dari para kostumer, kepercayaan mereka membuat kami tumbuh besar dan kini jadi salah satu perusahaan penyedia jasa layanan internet dedicated di Bengkalis dan Indonesia. (Suryani, 2023)

#### <span id="page-10-2"></span>**2.2 Visi dan Misi Perusahaan**

## <span id="page-10-3"></span>**2.2.1 Visi PT. Central Digital Network**

Memberikan pelanggan solusi layanan jasa dan produk terbaik dengan mengutamakan kepuasan pelanggan yang menjadikan CDN Provider sebagai pilihan utama dalam layanan jasa jaringan internet.

## <span id="page-10-4"></span>**2.2.2 Misi PT. Central Digital Network**

Adapun misi nya antara lain :

1. Menawarkan kualitas bantuan terbaik yang didukung oleh berbagai

pengaturan dan kemajuan jaringan komunikasi media terbaru dalam mengembangkan administrasi lebih lanjut untuk client.

- 2. Membangun dan mengembangkan infrastruktur jaringan di seluruh kotadi Indonesia dengan teknologi terbaru.
- 3. Selalu mengembangkan Sumber Daya Manusia secara konsisten untukmencapai kesuksesan.

### <span id="page-11-0"></span>**2.3 Struktur Organisasi Perusahaan**

Penjelasan tingkatan pada struktur organisasi berdasarkan tugas kerja adalah sebagai berikut :

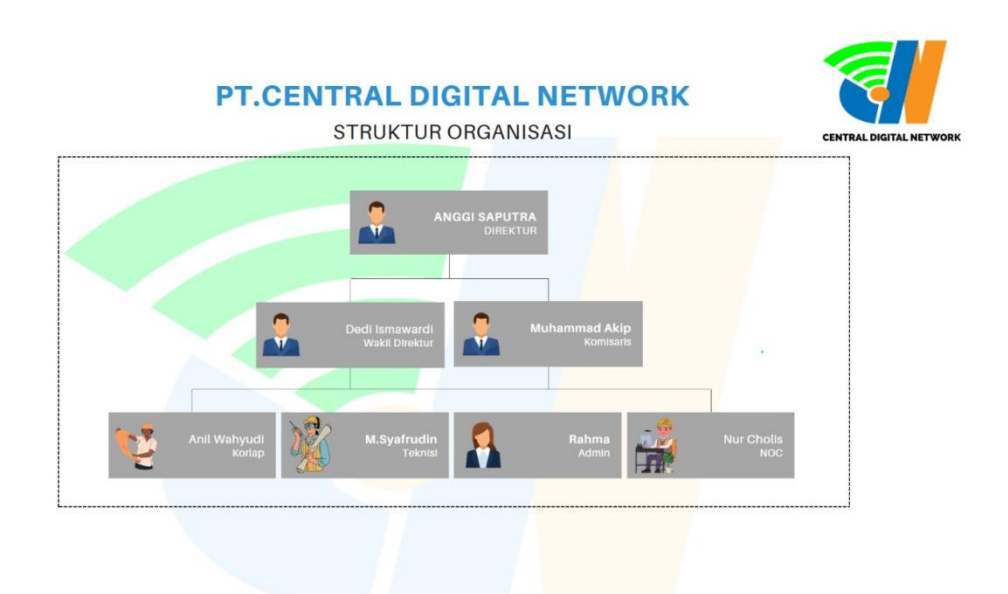

Gambar 2. 2 Sturktur Perusahaan

#### <span id="page-11-2"></span><span id="page-11-1"></span>**2.4 Ruang Lingkup Perusahaan**

CDN Provider merupakan sebuah perusahaan penyedia jasa internet terpercaya yang berkembang di Indonesia berbekalan teknologi terbaru. Dalam rangka menawarkan jenis bantuan yang berkualitas kepada client dan berfokus pada loyalitas konsumen, CDN Provider berfokus untuk terus memusatkan perhatian pada melayani dan memberikan pengaturan kualitas terbaik yang sesuai dengan kebutuhan client untuk administrasi telekomunikasi informasi. CDN Provider memberikan layanan berupa *ISP*

*(Internet Service Provider)* satu-satunya di Bengkalis. Paket internet di sesuaikan untuk UMKM (Usaha Kecil & Menengah) sangat cocok untuk usaha baru ataupun yang sudah berjalan dengan biaya yang terjangkau. Selanjutnya layanan VPN (Virtual Private Network) membantu perusahaan membangun jaringan komunikasi yang aman dan hemat biaya. Meski dengan kantor cabang yang berada dilokasi terpencil sekalipun.

Selanjutnya layanan *Software House*, bergerak di bidang pengembangan perangkat lunak dan konsultan IT yang berlokasi di Bengkalis, Riau. CDN Provider memberikan solusi IT satu atap untuk membantu melakukan transformasi digital dan mengembangkan usaha pelanggan. Terakhir layanan jasa pemasangan CCTV, dengan akses internasional dan lokal akses yang cepat, murah dan hemat *bandwidth* serta dengan *sharing acceses concept* up to 1, 2 s/d 10 *Mbps* membuat pelanggan nyaman berinternet.

#### **BAB III**

#### <span id="page-13-0"></span>**BIDANG PEKERJAAN SELAMA KERJA PRAKTEK**

#### <span id="page-13-1"></span>**3.1 Uraian Tugas Yang Dikerjak an**

Kerja Praktek (KP) dilaksanakan terhitung mulai tanggal 27 Feb 2023 hingga tanggal 1 Juli 2023 di PT Central Digital Network. Selama pelaksanaan Kerja Praktek berlangsung adapun tugas yang diberikan diantaranya :

#### <span id="page-13-2"></span>*3.1.1 Troubleshooting hardware*

*Troubleshooting* yaitu mencari penyebab masalah secara umum dan mengisolasinya sehingga dapat diperiksa. Troubelshoot yang sering di lakukan adalah pada printer dan laptop. Selain terfokus pada instalasi jaringan, CDN provider juga banyak menerima reparasi alat-alat elektronik seperti printer dan laptop.

#### <span id="page-13-3"></span>**3.1.2 Pembuantan** *website company profile.*

Pembuantan *website company profile* merupakan tugas pada saat melaksanakan Kerja praktek (KP). Tugas yang dikerjakan meliputi membuat tampilan *backand* dan *frontend* dalam bentuk kode program menggunakan framework bootstraps.

#### <span id="page-13-4"></span>**3.2 Perangkat Yang Digunakan**

#### <span id="page-13-5"></span>*3.2.1 Google Chrome*

Google Chrome adalah sebuah web browser yang berguna untuk mengakses internet dengan kinerja yang lebih cepat dan sederhana. *Chrome* merupakan *browser* yang banyak digunakan oleh pengguna internet.

### <span id="page-13-6"></span>*3.2.2 Laptop*

Laptop merupakan perangkat keras yang digunakan untuk membuat *project* dan laporan Kerja Praktek dan penunjang lainnya selama melaksanakan kegiatan kerja praktek pada PT. Central Digital Network.

#### **BAB IV**

## <span id="page-14-0"></span>**RANCANG BANGUN** *WEBSITE COMPANY PROFILE* **PT. CENTRAL DIGITAL NETWORK**

#### <span id="page-14-1"></span>**4.1 Metodologi**

#### <span id="page-14-2"></span>**4.1.1 Prosedur Pembuatan Sistem**

Prosedur pembuatan *web Company Profile* PT. Central Digital Network menggunakan metodepengembangan *waterfall.* Adapun tahapan didalam metode *waterfall* adalah sebagai berikut

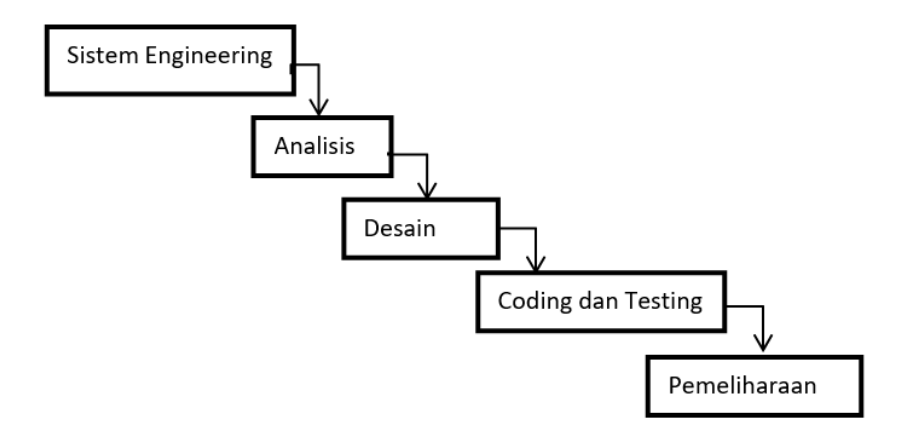

**Gambar 4. 1 tahapan metode waterfall**

<span id="page-14-3"></span>Langkah – langkah yang dilakukan dalam pembuatan Webiste company profile adalah sebagai berikut :

#### *1. Sistem Engineering*

Langkah pertama adalah mencari kebutuhan dari keseluruhan sistem yang akan diaplikasikan ke dalam bentuk software. Hal ini sangat penting, mengingat software harus dapat berinteraksi dengan elemen-elemen yang lain seperti hardware, database, dan sebangainya.

#### *2. Analisis*

Setelah perencanaan selesai, selanjutnya kita akan menganalisa. Pada tahap analisa ini, bertujuan untuk melakukan analisa terhadap kebutuhan- kebutuhan yang perlukan dalam membangun Webiste company profile ini.

#### *3. Desain*

Selanjutnya setelah melakukan perencanaan dan analisa yang baik. Tahap berikutnya adalah proses desain aplikasi. Pada tahap ini, pengembang akan merencanakan seluruh sistem dan merencanakan alur algoritma dengan baik. Proses desain disini tidak hanya dalam penentuan alur algoritma program. Tetapi, pembuatan desain awal tampilan akan diperhatikan agar saat masuk pada tim developer dapat mengimplementasikan dengan sempurna. Biasanya, tim UI / UX Designer dapat mengerjakan tugas ini untuk segera diserahkan nantinya kepada tim developer.

#### *4. Coding dan Testing*

Setelah berhasil menentukan desain awal dari pengembangan *Webiste company profile*, selanjutnya kita akan mengkonversi desain yang kita buat dalam bentuk kode, pada website ini menggunakan framework dari php yaitu Codeigniter 3, HTML, css dan javascript. Kemudian untuk testing dilakukan dengan menggunakan balckbox testing.

#### 5. Pemeliharaan

Pada tahap terakhir, perangkat lunak atau aplikasi yang sudah jadi dioperasikan pengguna dan dilakukan pemeliharaan. Pemeliharaan memungkinkan pengembang untuk melakukan perbaikan atas kesalahan yang tidak terdeteksi pada tahap-tahap sebelumnya. Pemeliharaan meliputi perbaikan kesalahan, perbaikan implementasi unit sistem, dan peningkatan dan penyesuaian sistem sesuai dengan kebutuhan.

#### <span id="page-15-0"></span>**4.1.2 Metodologi pengumpulan data**

#### 1. Metode pengamatan (*observation*)

Melakukan pengamatan secara langsung untuk mengumpulkan informasi yang berkaitan dengan profile perusahaan yang akan dibuat. Observasi dilakukan untuk memperoleh informasi yang terjadi secara nyata.

2. Wawancara

Melakukan pengumpulan data dengan tanya jawab langsung dengan narasumber yaitu pimpinan perusahaan dan pembimbing lapangan, untuk mendapatkan informasi yang berkaitan dengan profile perusahaan.

#### <span id="page-15-1"></span>**4.1.3 Tahapan dan Jadwal Pelaksanaan**

Adapun jadwal untuk perancangan *project* ini adalah dalam 3 bulan

terakhir kerja praktek. Bisa dilihat pada table berikut.

|                | Uraian kegitan | <b>Bulan</b> |                |   |                |              |                |   |                |              |                |   |                |
|----------------|----------------|--------------|----------------|---|----------------|--------------|----------------|---|----------------|--------------|----------------|---|----------------|
| No             |                | April        |                |   |                | Mei          |                |   |                | Juni         |                |   |                |
|                |                | $\mathbf{1}$ | $\overline{2}$ | 3 | $\overline{4}$ | $\mathbf{1}$ | $\overline{2}$ | 3 | $\overline{4}$ | $\mathbf{1}$ | $\overline{2}$ | 3 | $\overline{4}$ |
| $\mathbf{1}$   | Menganalisis   |              |                |   |                |              |                |   |                |              |                |   |                |
|                | Kebutuhan      |              |                |   |                |              |                |   |                |              |                |   |                |
| $\overline{2}$ | Merancang      |              |                |   |                |              |                |   |                |              |                |   |                |
|                | <b>Sistem</b>  |              |                |   |                |              |                |   |                |              |                |   |                |
| 3              | Membangun      |              |                |   |                |              |                |   |                |              |                |   |                |
|                | <b>Sistem</b>  |              |                |   |                |              |                |   |                |              |                |   |                |
| $\overline{4}$ | Pengujian      |              |                |   |                |              |                |   |                |              |                |   |                |
|                | <b>Sistem</b>  |              |                |   |                |              |                |   |                |              |                |   |                |
| 5              | Perbaikan      |              |                |   |                |              |                |   |                |              |                |   |                |
| 6              | Laporan        |              |                |   |                |              |                |   |                |              |                |   |                |

<span id="page-16-3"></span>Tabel 4. 1 Jadwal pelaksaan

#### <span id="page-16-0"></span>**4.2 Perancangan dan Implementasi**

## <span id="page-16-1"></span>*4.2.1 Sistem Engineering*

PT. Central Digital Network membutuhkan Sistem Informasi Berbasis website sebagai media informasi perusahaan untuk berbagai pihak (stakeholder) Menyajikan gambaran umum terkait bisnis perusahaa. Sistem yang akan di bangun harus mampu menyimpan data-data yang di masukkan oleh admin, harus user friendly, dan memliki fasilitas untuk menambah, memperbaharui dan menghapus data. Adapun gambaran perancangan secara keseluruhan dapat di tunjukan dalam bentuk gambar dibawah ini.

<span id="page-16-2"></span>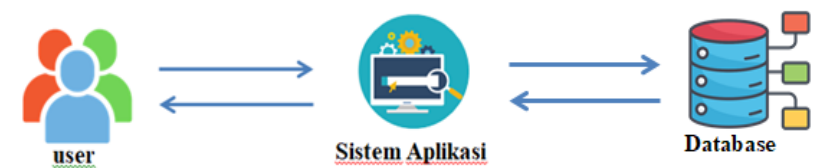

Gambar 4. 2 Sistem yang akan di usulkan

### <span id="page-17-0"></span>**4.2.2** *Analisis*

Dalam membangun sebuah sistem tentunnya dibutuhkan adanya masukan berupa data, yang nantinya akan diproses oleh sistem sehingga dapat menampilkan informasi kepada penggunanya. Adapun data yang diperlukan dalam proyek ini meliputi :

1. Data *Setup*

Merupakan data yang digunakan pada setiap Page pada halaman website seperti konten-konten yang ada pada setiap *section*.

2. Data *Service*

Data *service* merupakan data layanan yang perusahaan sediakan.

3. Data *Portfolio*

Data *Portfolio* merupakan data proyek yang sudah perusahaan kerjakan.

4. Data *Client*

Data *Client* merupakan data masukan atau pendapat terhapap layanan yang diberikan kepada *client*.

## <span id="page-17-1"></span>**4.2.3 Desain**

Desain sistem yang dilakukan pada proyek ini yaitu berupa *usecase*, *activity diagram* dan rancangan *database website company profile* perusahaan. Adapun rancangan yang dibuat adalah sebagai berikut :

1. *Usecase*

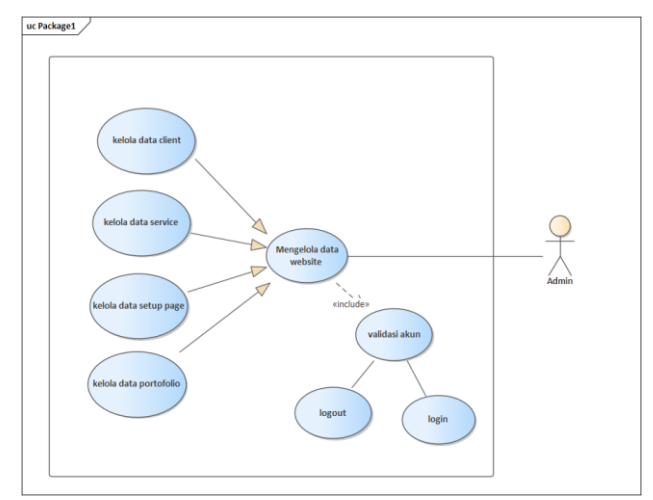

<span id="page-17-2"></span>Gambar 4. 3 usecase diagram Website Company Profile

2. *Activity diagram*

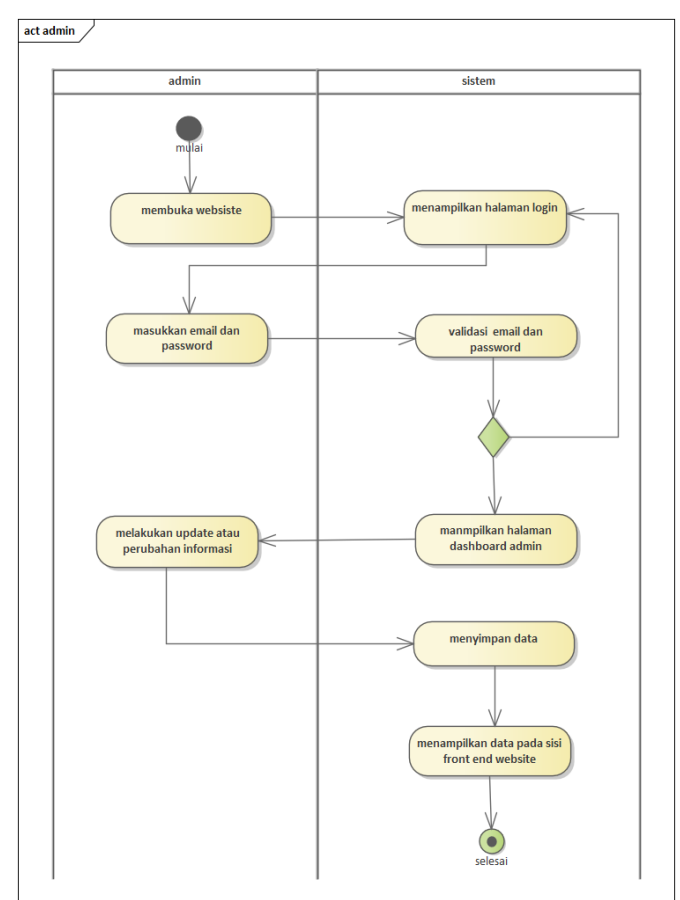

Gambar 4. 4 *activity diagram*

<span id="page-18-0"></span>3. Rancangan Database

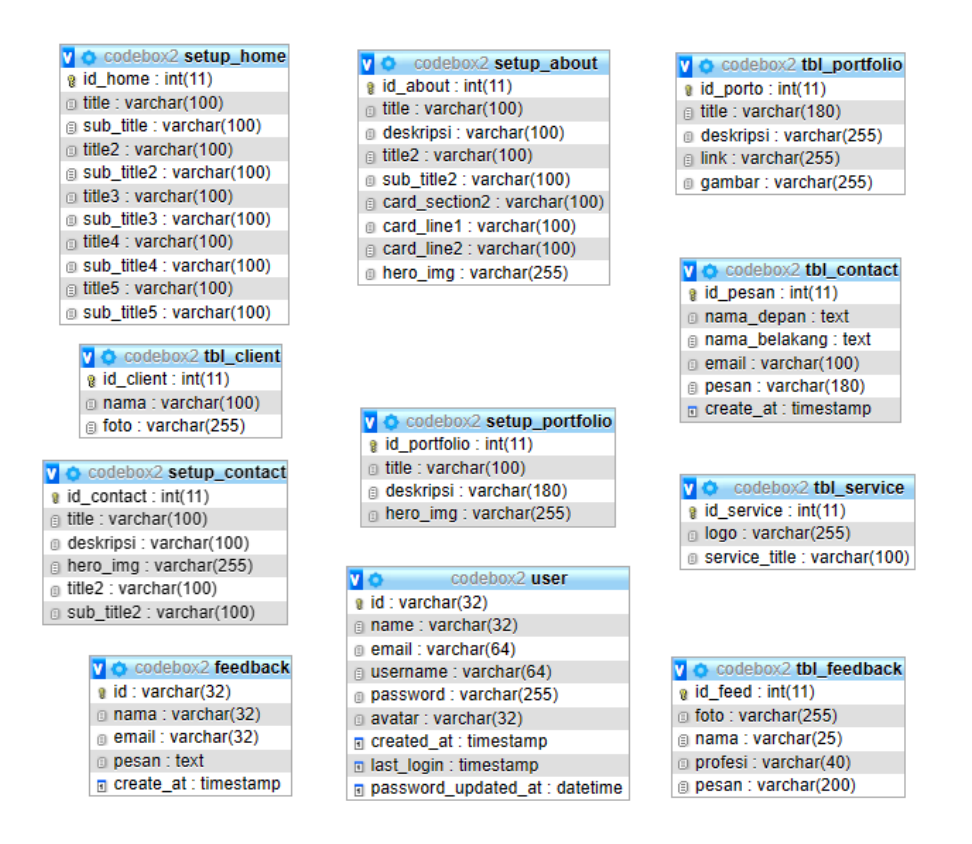

Gambar 4. 5 rancangan *Database*

### <span id="page-19-1"></span><span id="page-19-0"></span>**4.2.4** *Coding* **dan** *testig*

Selanjutnya akan mengkonversi desain yang kita buatdalam bentuk kode, pada *website* ini menggunakan *framework* dari php yaitu *Codeigniter* 3, *HTML*, *css* dan *php*. Kemudian untuk testing dilakukan dengan menggunakan *balckbox testing.*

1) Coding

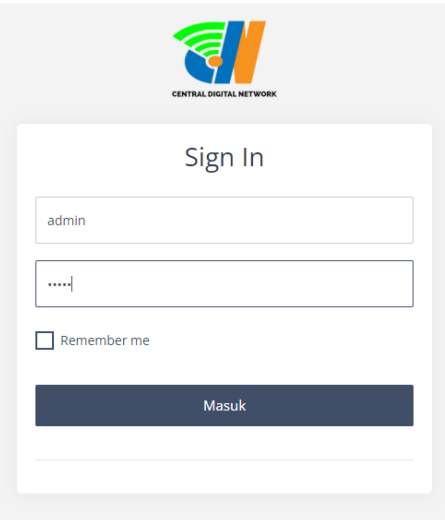

<span id="page-19-2"></span>Gambar 4. 6 halaman login admin

```
public function login($username, $password)
    {
        $this->db->where('username', $username)-
>or_where('username', $username);
        $query = $this->db->get($this->_table);
        $user = $query->row();
        // cek apakah user sudah terdaftar?
        if (!$user) {
            return FALSE;
        }
        // cek apakah passwordnya benar?
        if (!password_verify($password, $user->password)) {
            return FALSE;
        }
        // bikin session
        $this->session->set_userdata([self::SESSION_KEY => $user-
\rightarrowid]);
        $this->_update_last_login($user->id);
        return $this->session->has_userdata(self::SESSION_KEY);
    }
```
<span id="page-20-0"></span>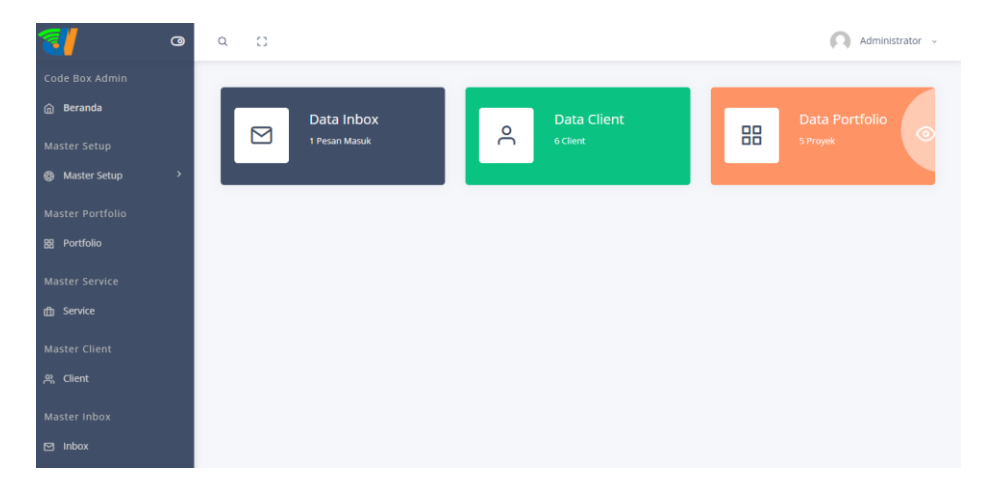

Gambar 4. 7 halaman *dashboard* admin

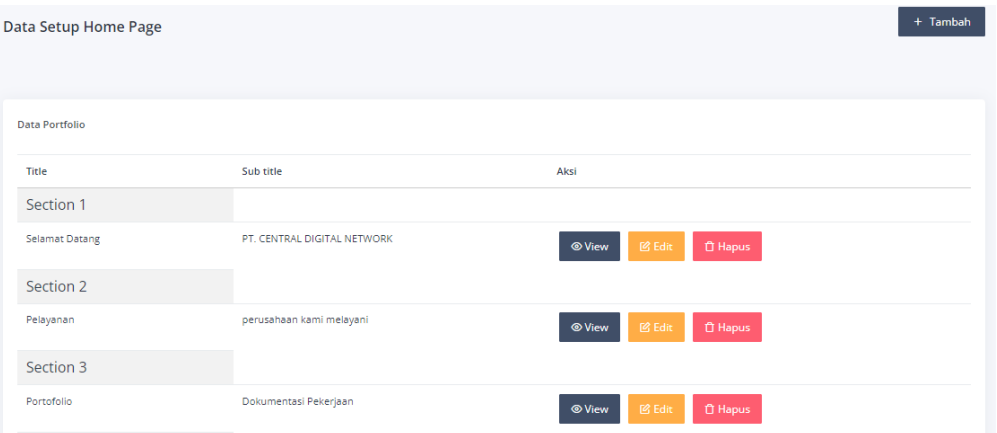

Gambar 4. 8 halaman *setup homepage*

```
class Setup home model extends CI Model
{
    private $_table = 'setup_home';
    public function get()
    {
        $query = $this->db->get($this->_table);
        return $query->result();
    }
    public function get_aktif()
    {
        $query = $this->db->get_where($this->_table, ['status' => 
'true']);
        return $query->result();
    }
    public function insert($setup)
    {
        return $this->db->insert($this->_table, $setup);
    }
    public function update($setup)
    {
        if (!isset($setup['id_home'])) {
            return;
        }
        return $this->db->update($this->_table, $setup, ['id_home'
\Rightarrow $setup['id home']]);
    }
    public function delete($id)
    {
        if (!$id) {
            return;
        }
        return $this->db->delete($this->_table, ['id_home' => $id]);
    }
    public function find($id)
    {
        if (!$id) {
            return;
        }
```
\$query = \$this->db->get\_where(\$this->\_table, array('id\_home'  $\Rightarrow$  \$id)); return \$query->row(); } }

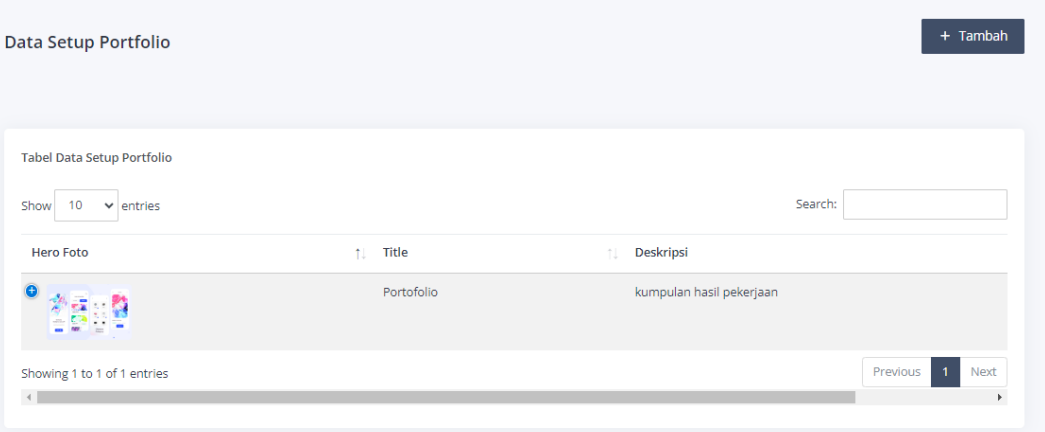

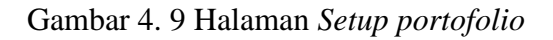

<span id="page-22-0"></span>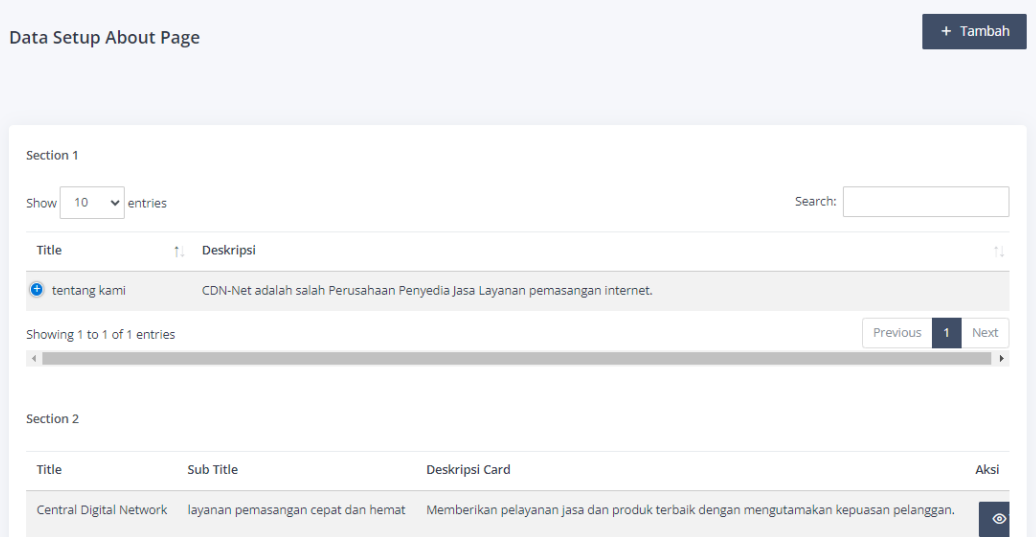

#### Gambar 4. 10 Halaman setup *about page*

```
class Setup_portfolio_model extends CI_Model
{
    private $_table = 'setup_portfolio';
    public function get()
    {
       $query = $this->db->get($this->_table);
```

```
return $query->result();
    }
    public function get_aktif()
    {
        $query = $this->db->get_where($this->_table, ['status' => 
'true']);
        return $query->result();
    }
    public function insert($setup)
    {
        return $this->db->insert($this->_table, $setup);
    }
    public function update($setup)
    {
        if (!isset($setup['id_portfolio'])) {
            return;
        }
        return $this->db->update($this->_table, $setup, 
['id portfolio' => $setup['id portfolio']]);
    }
    public function delete($id)
    {
        if (!$id) {
            return;
        }
        return $this->db->delete($this->_table, ['id_portfolio' => 
$id]);
    }
    public function find($id)
    {
        if (!$id) {
            return;
        }
        $query = $this->db->get_where($this->_table, 
array('id_portfolio' => $id));
        return $query->row();
    }
}
```
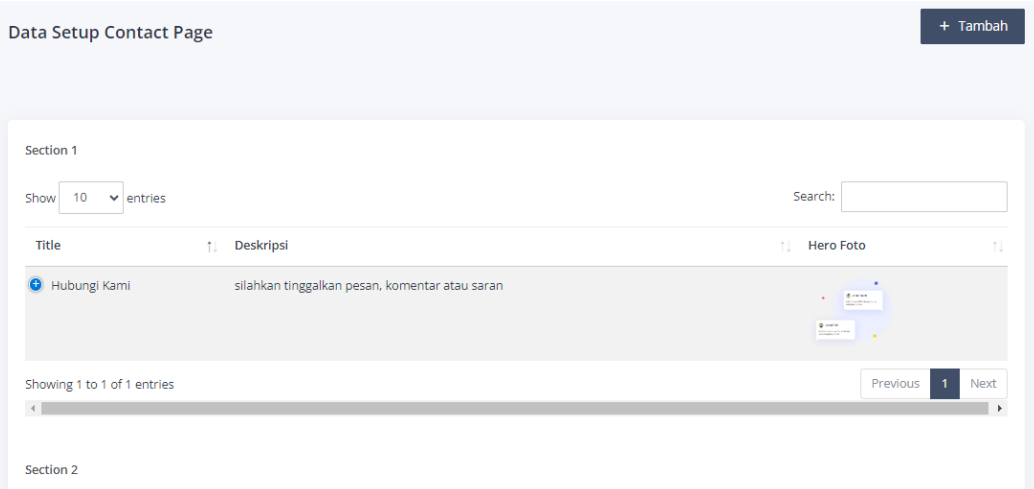

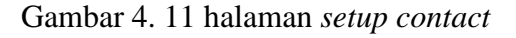

```
class Setup_contact_model extends CI_Model
{
   private $_table = 'setup_contact';
   public function get()
   {
        $query = $this->db->get($this->_table);
        return $query->result();
    }
   public function get_aktif()
   {
        $query = $this->db->get_where($this->_table, ['status' => 
'true']);
        return $query->result();
    }
   public function insert($setup)
   {
        return $this->db->insert($this->_table, $setup);
    }
   public function update($setup)
   {
        if (!isset($setup['id_contact'])) {
            return;
        }
        return $this->db->update($this->_table, $setup, 
['id contact' => $setup['id contact']]);
    }
```

```
public function delete($id)
    {
        if (!$id) {
            return;
        }
        return $this->db->delete($this->_table, ['id_contact' => 
$id);
   }
    public function find($id)
    {
        if (!$id) {
            return;
        }
        $query = $this->db->get_where($this->_table, 
array('id_contact' => $id));
        return $query->row();
    }
}
```
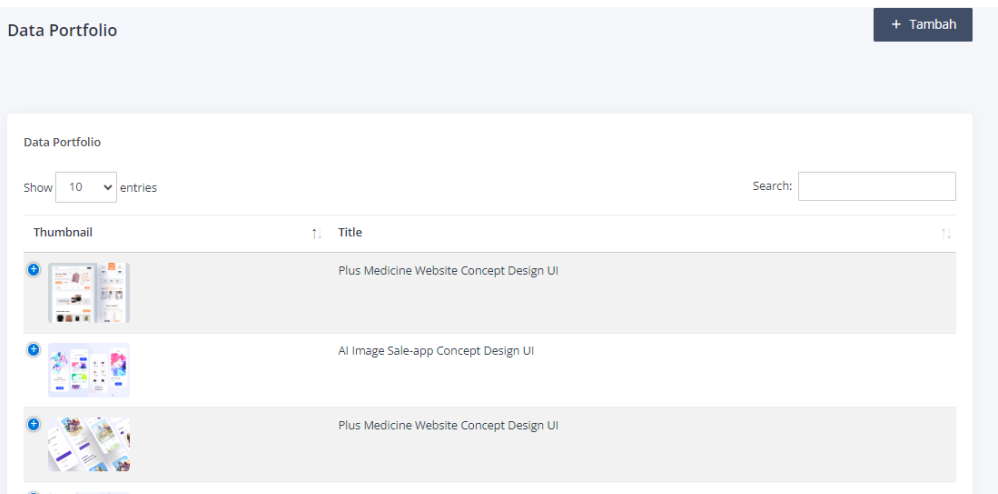

Gambar 4. 12 halaman *portofolio*

```
class Portfolio_model extends CI_Model
{
   private $_table = 'tbl_portfolio';
   public function get()
   {
       $query = $this->db->get($this->_table);
       return $query->result();
```

```
}
    public function get_limit()
    {
        $this->db->select('*');
        $this->db->from('tbl_portfolio');
        $this ->db->limit(2);
        return $this->db->get();
    }
    public function get_aktif()
    {
        $query = $this->db->get_where($this->_table, ['status' => 
'true']);
        return $query->result();
    }
    public function insert($setup)
    {
        return $this->db->insert($this->_table, $setup);
    }
    public function update($setup)
    {
        if (!isset($setup['id_porto'])) {
            return;
        }
        return $this->db->update($this->_table, $setup, ['id_porto'
=> $setup['id_porto']]);
    }
    public function delete($id)
    {
        if (!$id) {
           return;
        }
        return $this->db->delete($this->_table, ['id_porto' => 
$id);
    }
    public function find($id)
    {
        if (!$id) {
            return;
        }
```

```
$query = $this->db->get_where($this->_table, 
array('id_porto' => $id));
        return $query->row();
    }
    public function count()
    {
        return $this->db->count_all($this->_table);
    }
}
```
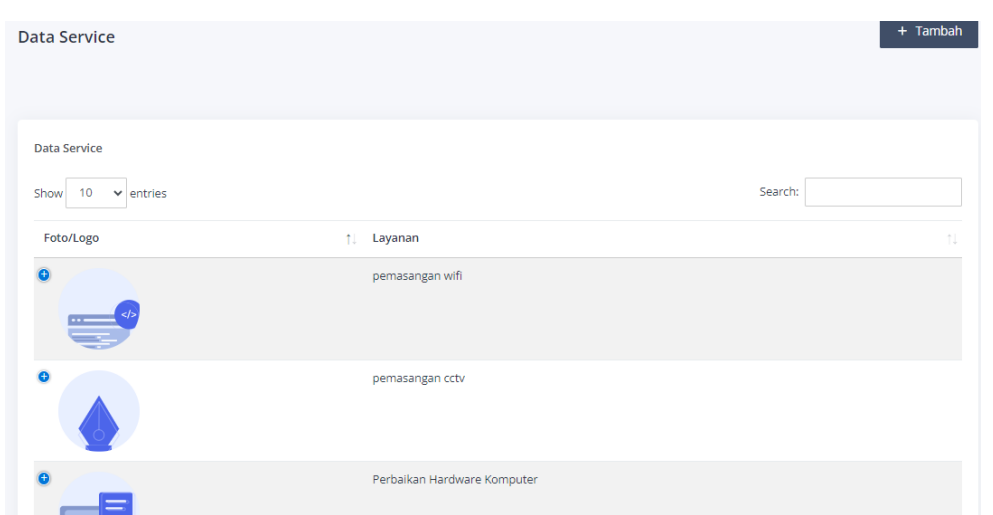

Gambar 4. 13 halaman data service

```
class Service_model extends CI_Model
{
   private $_table = 'tbl_service';
   public function get()
   {
        $query = $this->db->get($this->_table);
        return $query->result();
   }
   public function get_limit()
   {
        $this->db->select('*');
        $this->db->from('tbl_portfolio');
        $this->db->limit(3);
        return $this->db->get();
    }
```

```
public function get_aktif()
    {
        $query = $this->db->get_where($this->_table, ['status' => 
'true']);
        return $query->result();
    }
    public function insert($setup)
    {
        return $this->db->insert($this->_table, $setup);
    }
    public function update($setup)
    {
        if (!isset($setup['id_service'])) {
            return;
        }
        return $this->db->update($this->_table, $setup, 
['id_service' => $setup['id_service']]);
    }
    public function delete($id)
    {
        if (!$id) {
            return;
        }
        return $this->db->delete($this-> table, ['id service' =>
$id]);
    }
    public function find($id)
    {
        if (!$id) {
           return;
        }
        $query = $this->db->get_where($this->_table, 
array('id_service' => $id));
        return $query->row();
    }
}
```
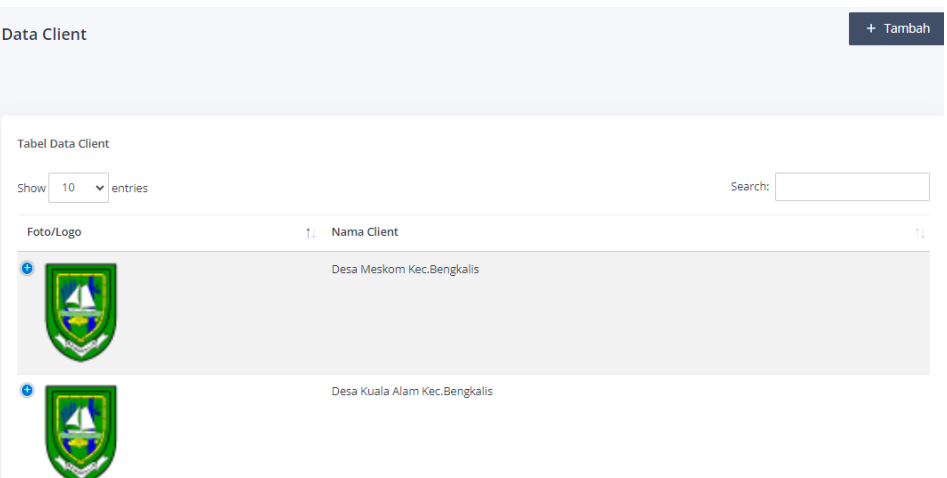

Gambar 4. 14 halaman data *client*

```
class Client model extends CI Model
{
    private $_table = 'tbl_client';
    public function get()
    {
        $query = $this->db->get($this->_table);
        return $query->result();
    }
    public function get_limit()
    {
        $this->db->select('*');
        $this->db->from('tbl_portfolio');
        $this->db->limit(2);
        return $this->db->get();
    }
    public function get_aktif()
    {
        $query = $this->db->get_where($this->_table, ['status' => 
'true']);
        return $query->result();
    }
    public function insert($setup)
    {
        return $this->db->insert($this-> table, $setup);
    }
    public function update($setup)
    {
        if (!isset($setup['id_client'])) {
            return;
        }
```

```
return $this->db->update($this->_table, $setup, ['id_client'
=> $setup['id_client']]);
    }
    public function delete($id)
    {
        if (!$id) {
            return;
        }
        return $this->db->delete($this->_table, ['id_client' => 
$id);
   }
    public function find($id)
    {
        if (!$id) {
            return;
        }
        $query = $this->db->get_where($this->_table, 
array('id_client' => $id));
        return $query->row();
    }
    public function count()
    {
        return $this->db->count_all($this->_table);
    }
}
```
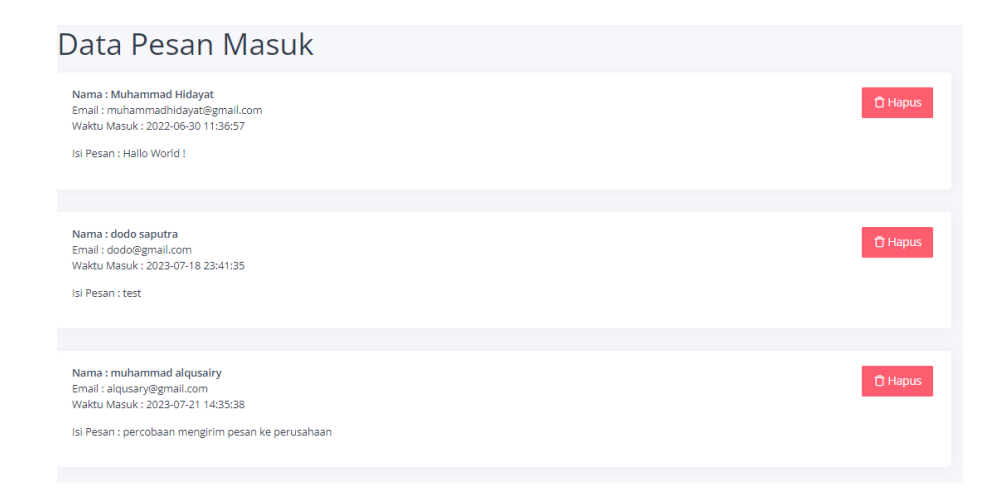

<span id="page-30-0"></span>Gambar 4. 15 halaman inbox

```
class Contact_model extends CI_Model
{
    private $_table = "tbl_contact";
    public function rules()
    {
        return [
            \Gamma'field' => 'nama',
                'label' => 'Nama',
                'rules' => 'required|max_length[32]'
            ],
            [
                'field' => 'email',
                'label' => 'Email',
                 'rules' => 'required|valid_email|max_length[32]'
            ],
            \Gamma'field' => 'Pesan',
                 'label' => 'Pesan',
                'rules' => 'required'
            ],
        ];
    }
    public function insert($feedback)
    {
        if (!$feedback) {
            return;
        }
        return $this->db->insert($this->_table, $feedback);
    }
    public function get()
    {
        $query = $this -> db -> get ($this -> table);return $query->result();
    }
    public function delete($id)
    {
        if (!$id) {
            return;
        }
        $this->db->delete($this->_table, ['id_pesan' => $id]);
```

```
}
   public function count()
   {
       return $this->db->count_all($this->_table);
   }
}
```
## 2) Testing

selanjutnya dilakukan [pengujian](https://www.kompasiana.com/achsby/5cdc1d793ba7f7541753d652/penerapan-testing-dan-implementasi-pada-sistem-informasi?page=all) menggunakan metode blackbox testing yang bertujuan untuk mengetahui apakah software secara fungsionalitas khususnya pada input dan output aplikasi apakah sudah sesuai dengan apa yang diharapkan atau belum.

<span id="page-32-0"></span>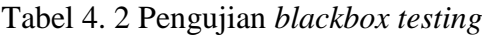

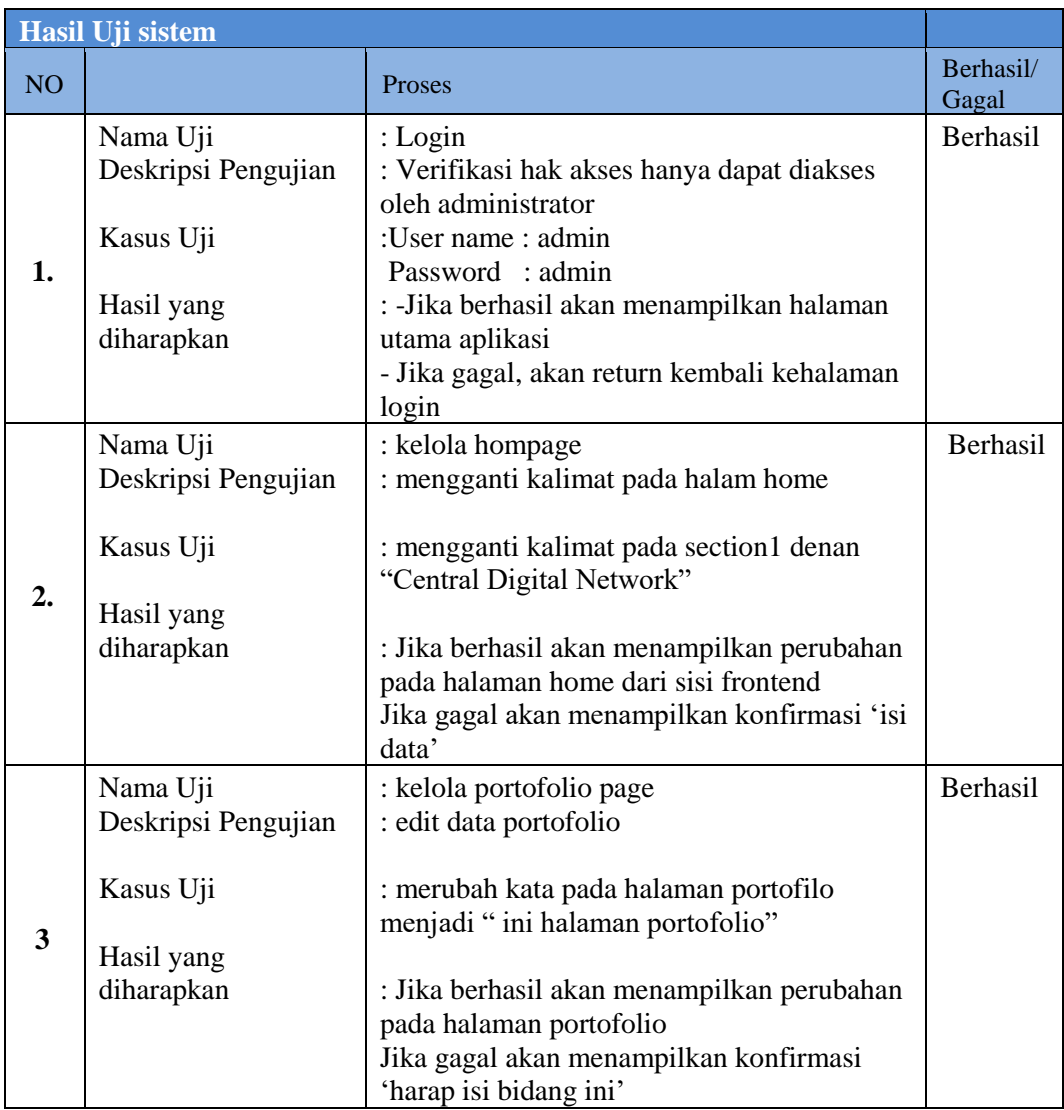

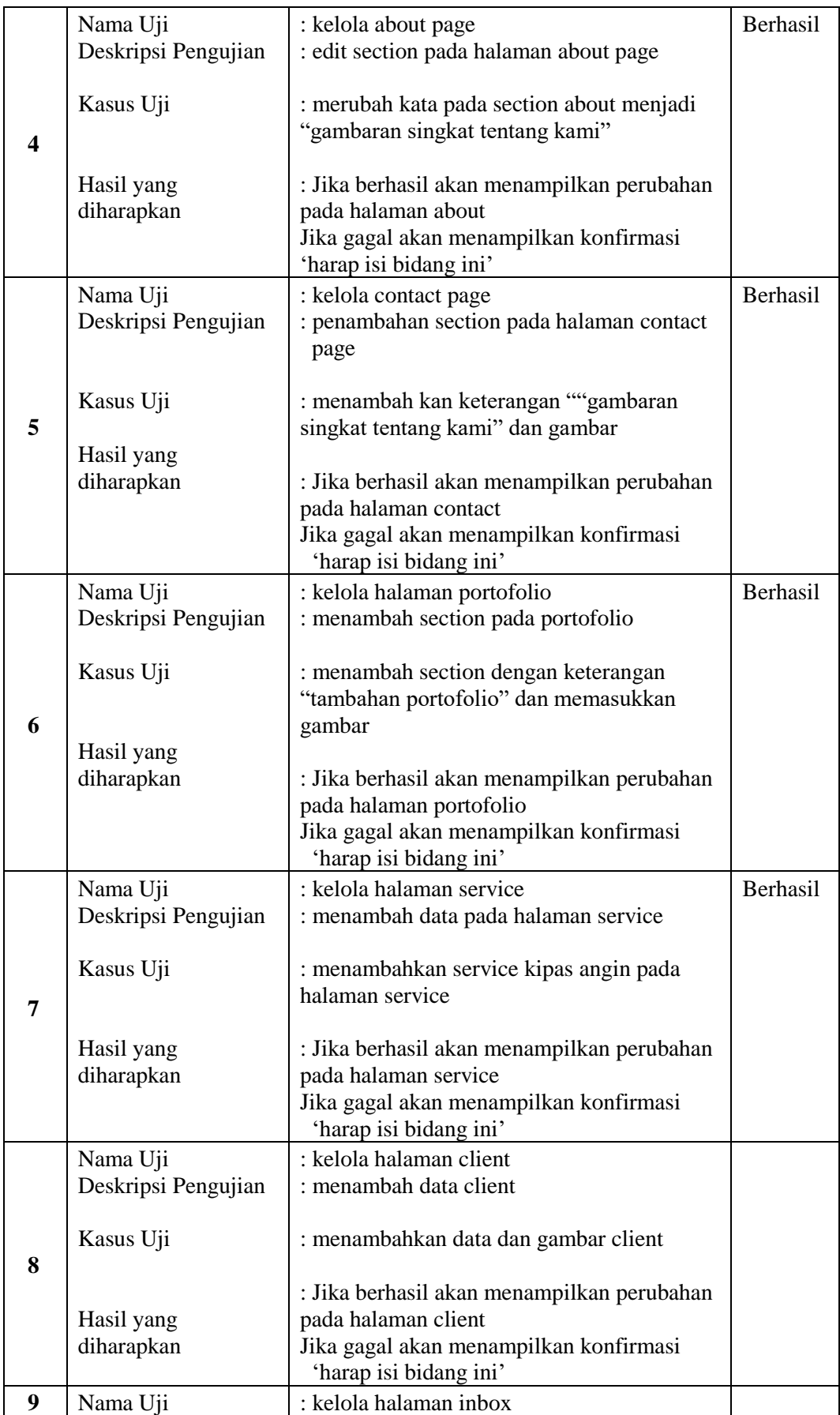

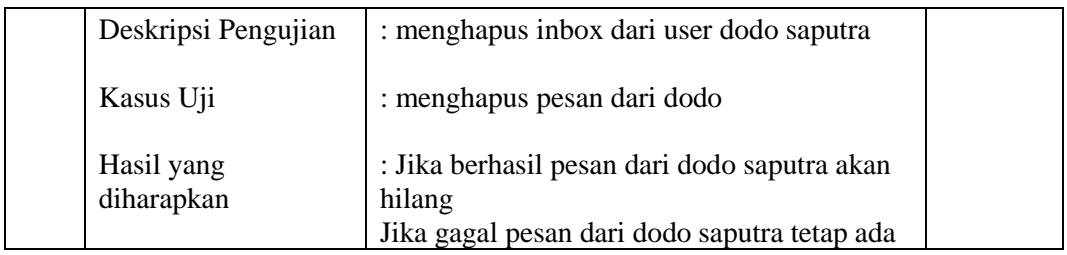

## <span id="page-34-0"></span>**4.2.5 Pemiliharaan**

Pemeliharaan akan dilakukan apabila ada update fitur atau memperbaiki kesalahan yang ditemukan pada saat sistem digunakan langsung oleh user.

#### <span id="page-34-1"></span>**4.2.6 Dampak implementasi sistem**

Pada sisi perusahaan proyek ini dapat mempermudah perusahaan dalam mengubah informasi dan isi dari konten pada website company profile milik mereka serta dari segi antar muka website dapat terbaharui.

Kemudian pada sisi persertra KP, perserta dapat menerapkan ilmu yang telah dipelajari pada perkuliahan. Serta dapat melatih perserta KP dalam mengerjakan real project.

## **BAB V PENUTUP**

#### <span id="page-35-1"></span><span id="page-35-0"></span>**5.1 Kesimpulan**

Selama masa Kerja Praktek (KP) Dapat disimpulkan bahwa Kerja Praktek (KP) menjadi sarana mengimplemetasi dari ilmu yang telah kami peroleh selama proses perkuliahan, walaupun tidak semua ilmu yang didapatkan dapat kami implimentasikan ditempat Kerja Praktek (KP) kami. Kerja Praktek (KP) ini juga sangat membantu kami untuk benar-benar memahami dunia kerja sebenarnya yang akan kami hadapi pasca kelulusan baik softskill dan hardskill, dan dapat langsung merasakan bagaimana tekanan dunia kerja serta tangung jawab dari pekerjaan kita. Hasil kerja praktek di PT. Central Digital Network, penulis dapat memberikan solusi atas permasalahan desain website dan membuat website bersifat dinamis sehingga konten dan isi informasi didalamnya dapat perbaharui dengan mudah.

#### <span id="page-35-2"></span>**5.2 Saran**

<span id="page-35-3"></span>Kepada peserta Kerja Praktek (KP) selanjutnya agar mempersiapkan diri dengan sebaik-baiknya serta menguasai pelajaran yang akan diterapkan dalam industri, agar memudahkan dalam melakukan praktek kerja lapangan di perusahaan. Penulis juga memberikan saran kepada pihak perusahaan, untuk membuat flow atau alur kerja dan kontrak kerja agar suatu proyek dapat dimanajemen dengan baik. Menurut penulis pribadi PT. Central Digital Network kurang cocok untuk mahasiswa program studi D-4 Rekayasa Perangkat Lunak, karena PT. Central Digital Network berfokus pada layanan pemasangan jaringan.

#### **DAFTAR PUSTAKA**

- Rafidah, N. A. (2019). *LKP: Perancangan Dan Penerapan Pelatihan (On The Job Training) Untuk Meningkatkan Kinerja Pelayanan Karyawanan Pada Kolom Pancing & Warung Lesehan CSDW* (Doctoral dissertation, Institut Bisnis dan Informatika Stikom Surabaya)
- Wahyuni, S. (2014). Pengaruh motivasi, pelatihan dan fasilitas kerja terhadap kinerja pegawai dinas pendapatan daerah Provinsi Sulawesi Tengah. *Katalogis*, *2*(1).
- Wijaya, Y. D., & Astuti, M. W. (2019, October). Sistem informasi penjualan tiket wisata berbasis web menggunakan metode waterfall. In *Prosiding Seminar Nasional Teknologi Informasi Dan Komunikasi (SENATIK)* (Vol. 2, No. 1, pp. 273-276).
- Suryani, L. (2023, februari) *Akta pendirian perseroan terbatas PT. Central digital network*, bengkalis

### **LAMPIRAN**

#### **Lampiran 1 Surat Penerimaan Kerja Prakterk**

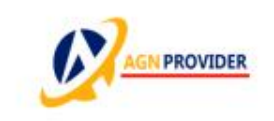

**PT. AGSA GLOBAL NETWORK**<br>J. Wonosari Tengah, Wonosari, Bengkalis, Riau, Indonesia WA. 0812-6694-8773 Email: pt@agnprovider.net.id

Website : agnprovider.net.id

Bengkalis, 24 Februari 2023

#### **SURAT BALASAN**

Nomor: 004/PT-AGN/SBPKP/II/2023

Perihal: Surat Balasan Permohonan Kerja Praktek

Kepada Yth:

Direktur Politeknik Negeri Bengkalis di-Tempat

Dengan hormat,

Sehubungan dengan Surat Permohonan Kerja Praktek No: 399/PL31/TU/2023 tanggal 27 Januari 2023, bersama dengan surat ini kami sampaikan bahwa kami Bersedia memberikan kesempatan Kerja Praktek (KP) kepada 2 (dua) mahasiswa Politeknik Negeri Bengkalis di PT. Agsa Global Network sesuai dengan jadwal dan jangka waktu yang telah ditentukan.

Demikian surat ini kami sampaikan, atas perhatian dan kerjasamanya kami ucapkan terima kasih.

Hormat Kami,

**AGN PROVIDER** (Charles Winardi) Direktur

## **Lampiran 2 Surat Keterangan Kerja Praktek**

#### **SURAT KETERANGAN** 09.009/PT.CDN/VII/2023

Yang bertanda tangan dibawah ini menerangkan bahwa:

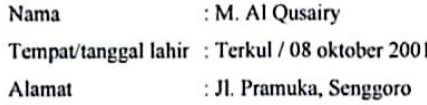

Telah melakukan kerja praktek pada perusahaan kami, PT. Central Ditigal Network sejak tanggal 27 April 2023 sampai dengan 05 Juli 2023 sebagai tenaga kerja prakterk (KP)

Selama bekerja di perusahaan kami, yang bersangkutan telah menunjukkan ketekunan dan kesungguhan bekerja dengan baik.

Surat ini diberikan untuk di pergunakan sebagaimana mestinya.

 $\sim$   $/$ Demikian agar yang berkepentingan maklum.

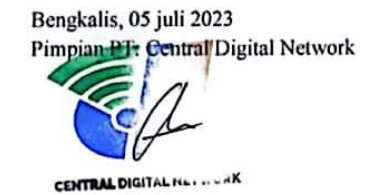

Anggi Saputra, A.Md

## **Lampiran 3 Form Penilain Perusahaan**

## PENILAIAN DARI PERUSAHAAN KERJA PRAKTEK PT. CENTRAL DIGITAL NETWORK

Nama : M. Al Qusairy

**NIM** : 6304191197

Program Studi: D4-Rekayasa Perangkat Lunak

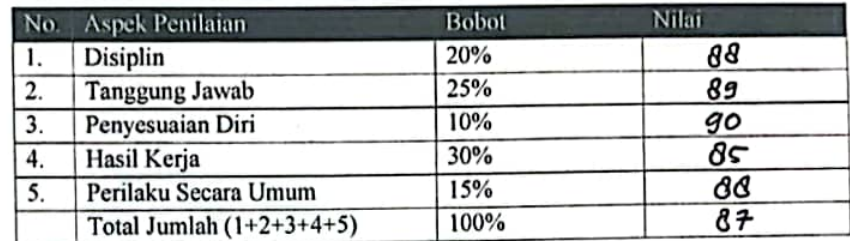

Keterangan:

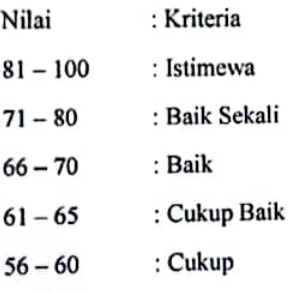

Catatan:

 $\cdots$ 

..................

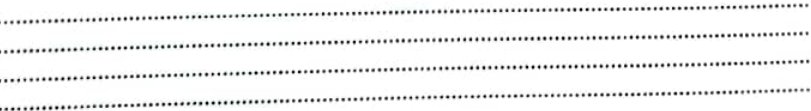

Bengkalis, 05 Juli 2023

Muhammad Svafrudin<br>Pembimbing Lapangan **<u>vafrudin</u>** CENTI

## **Lampiran 4** *Loogbook* **Kerja Praktek**

## **Kegiatan Harian Kerja Praktek (KP)**

Minggu ke  $: 1 - 2$ 

## Tanggal : 27 Februari 2023 – 10 Maret 2023

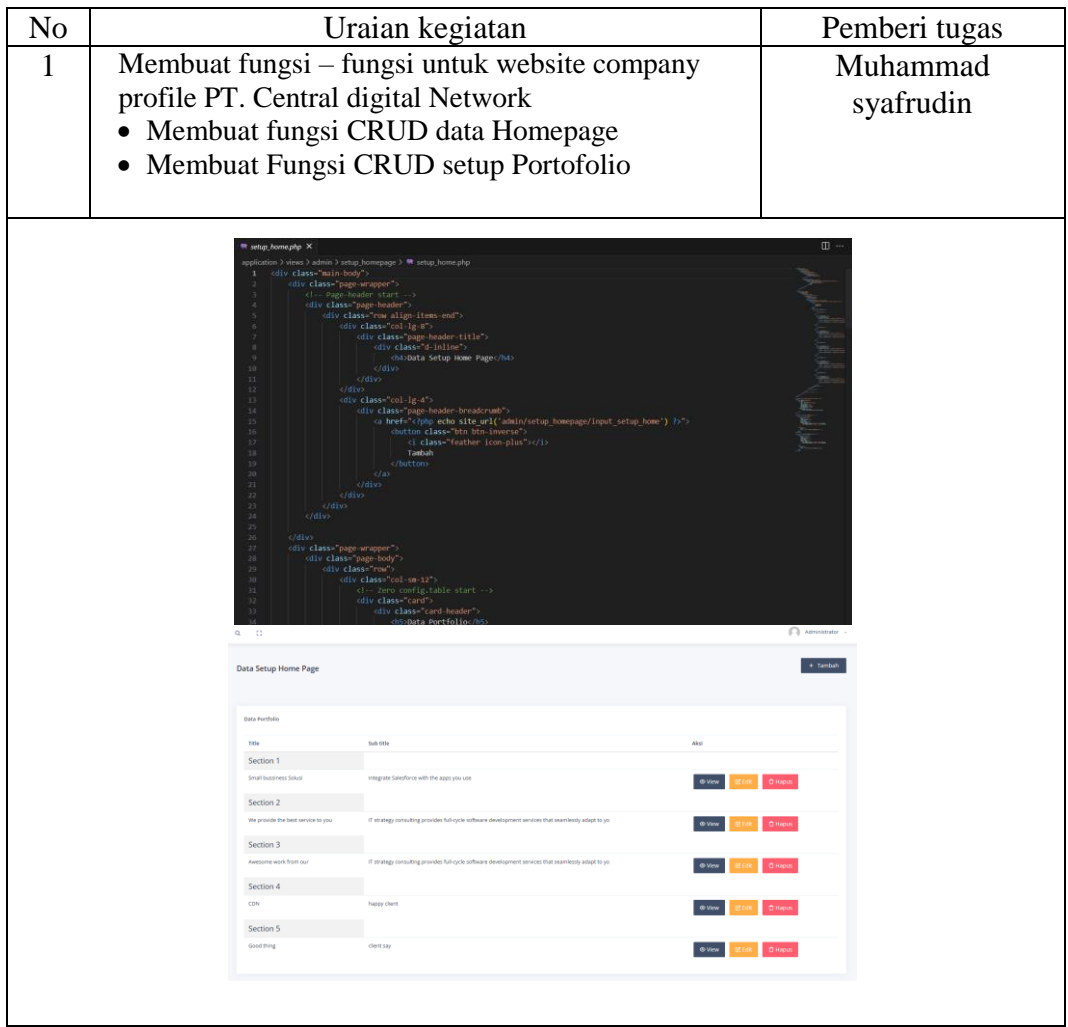

## Minggu ke  $: 3$

## Tanggal : 13 Maret 2023 – 17 Maret 2023

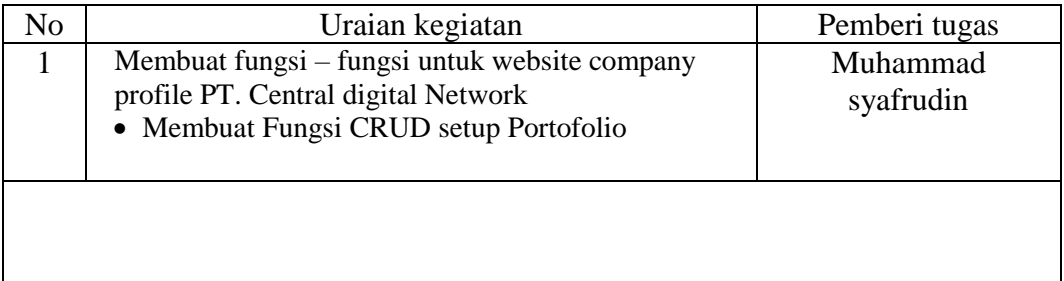

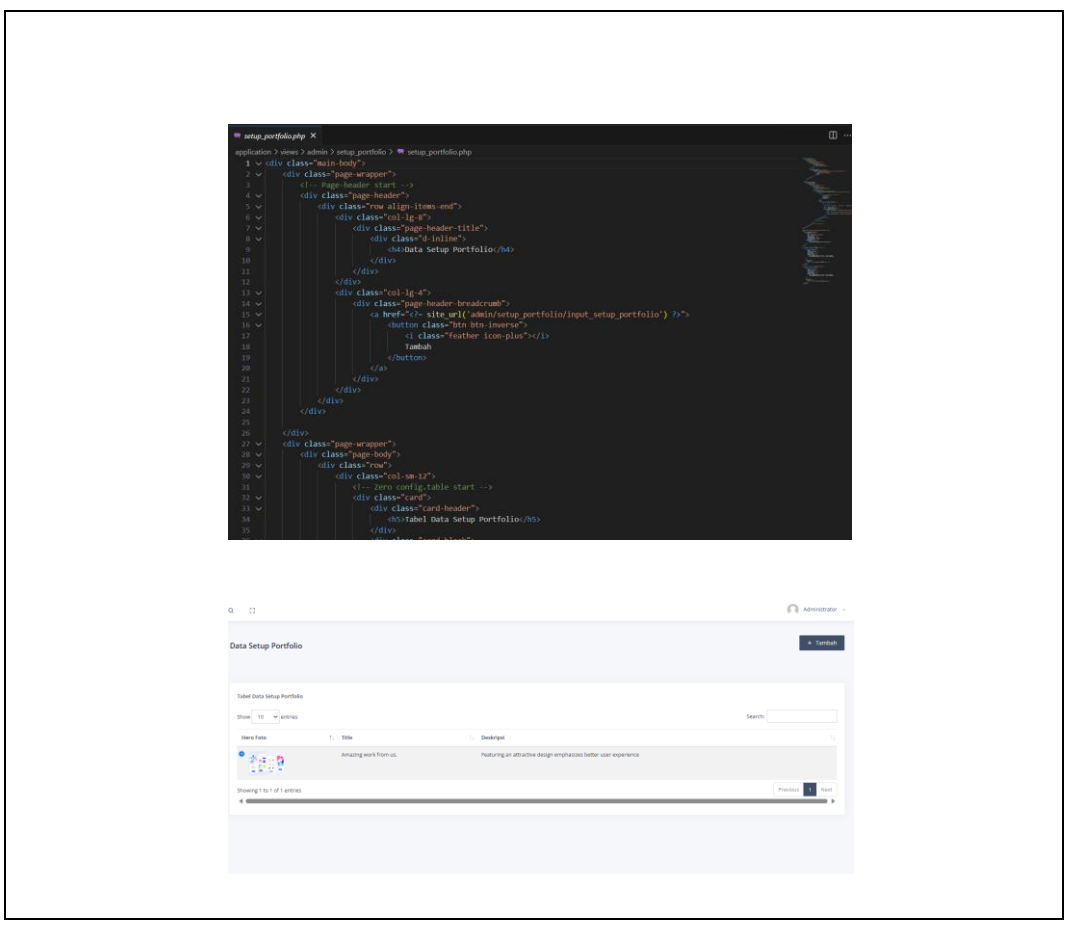

Minggu ke  $: 4 - 5$ 

## Tanggal : 27 Maret 2023 – 7 April 2023

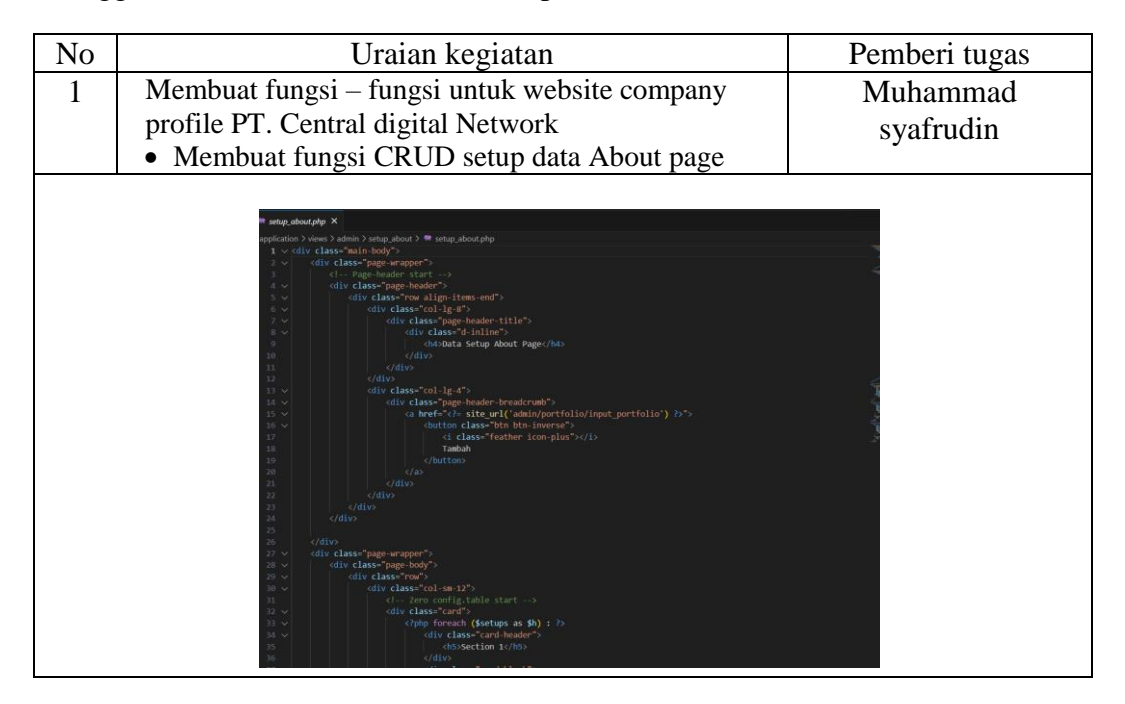

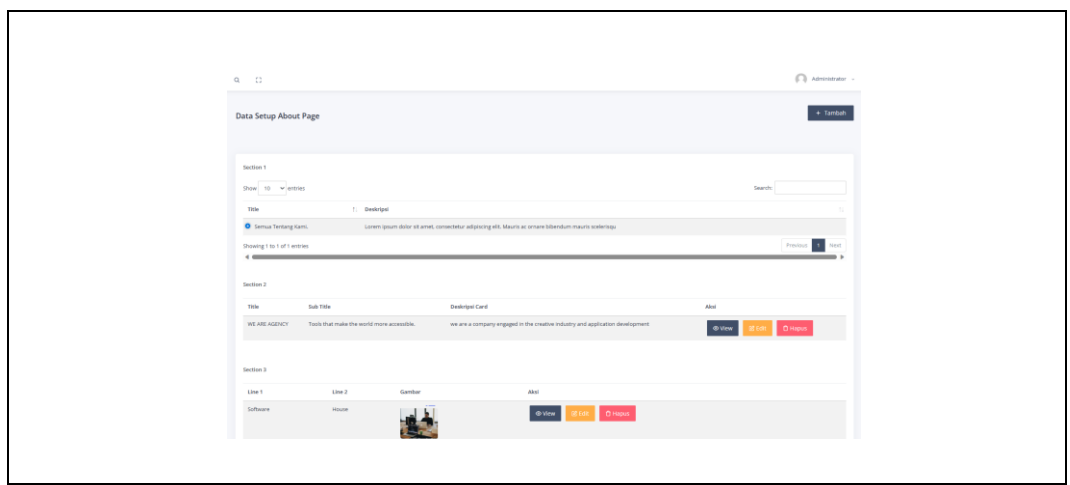

Minggu ke  $: 6 - 7$ 

## Tanggal : 10 April 2023 – 21 April 2023

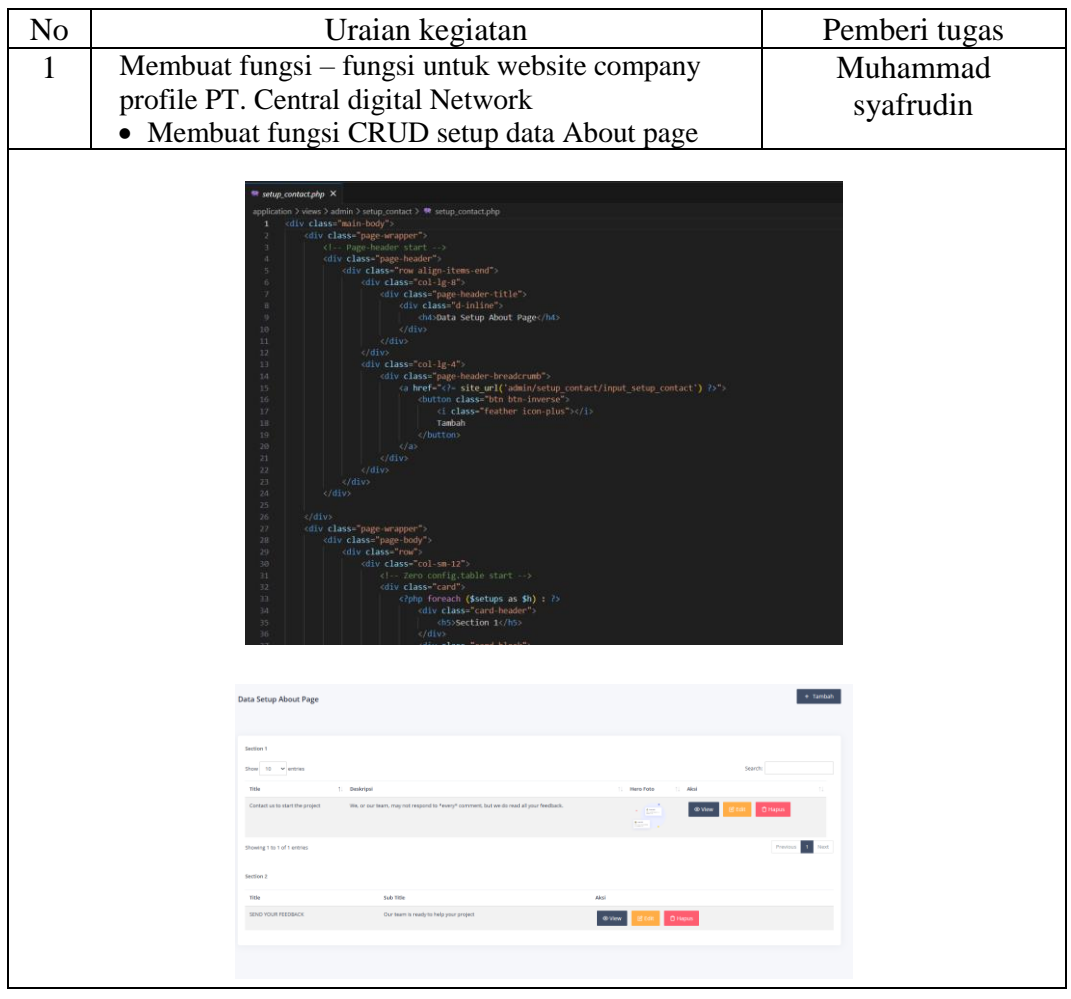

Minggu ke  $: 8 - 9$ 

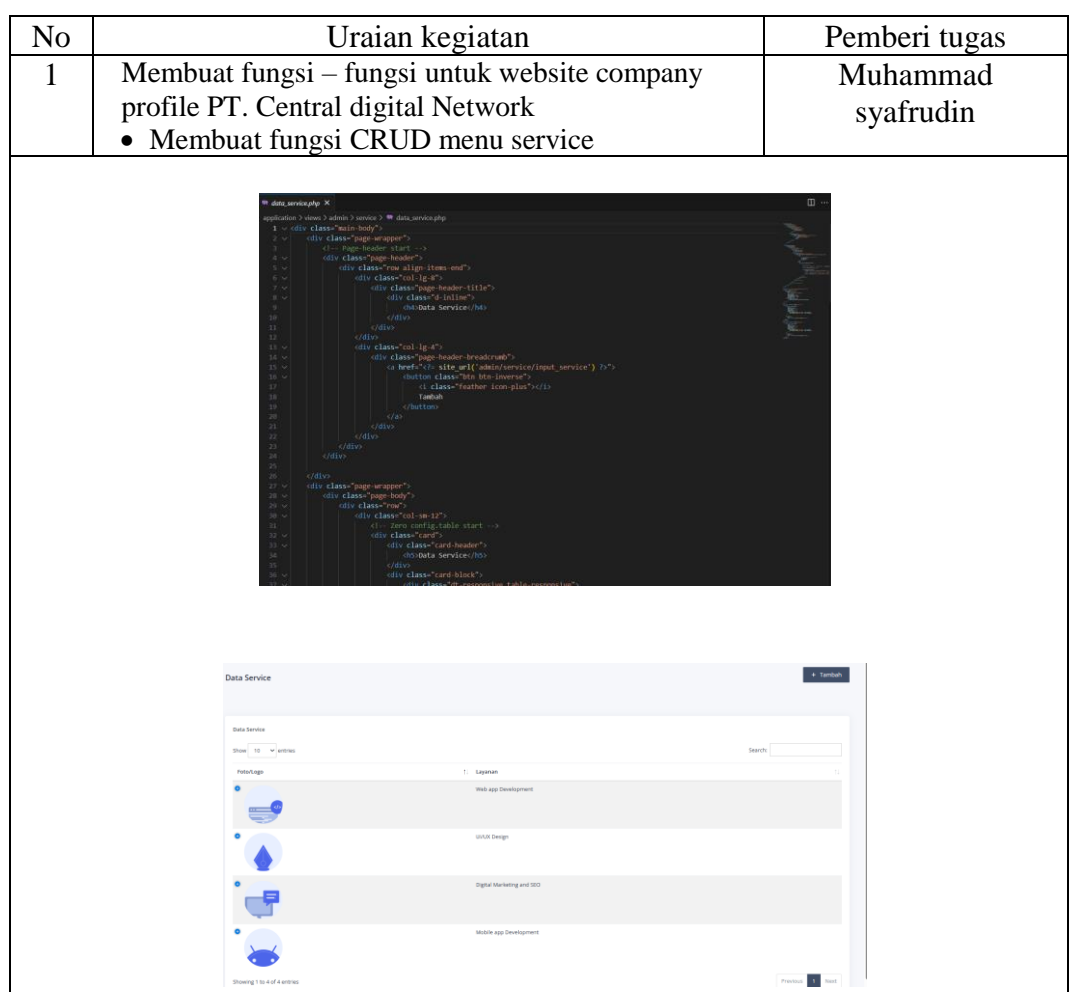

## Tanggal : 1 Mei 2023 – 12 Mei 2023

Minggu ke  $: 10 - 11$ 

Tanggal : 15 Mei 2023 – 26 Mei 2023

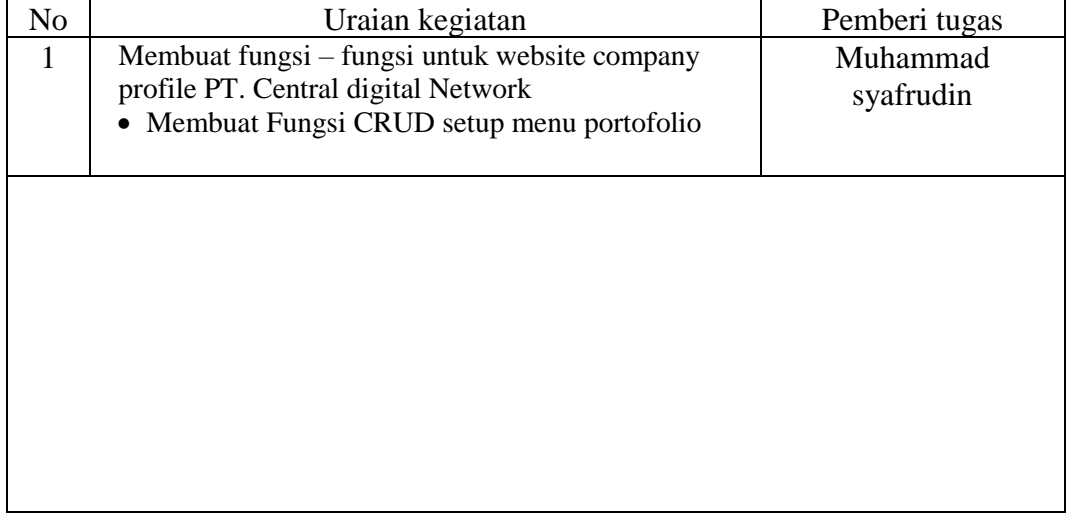

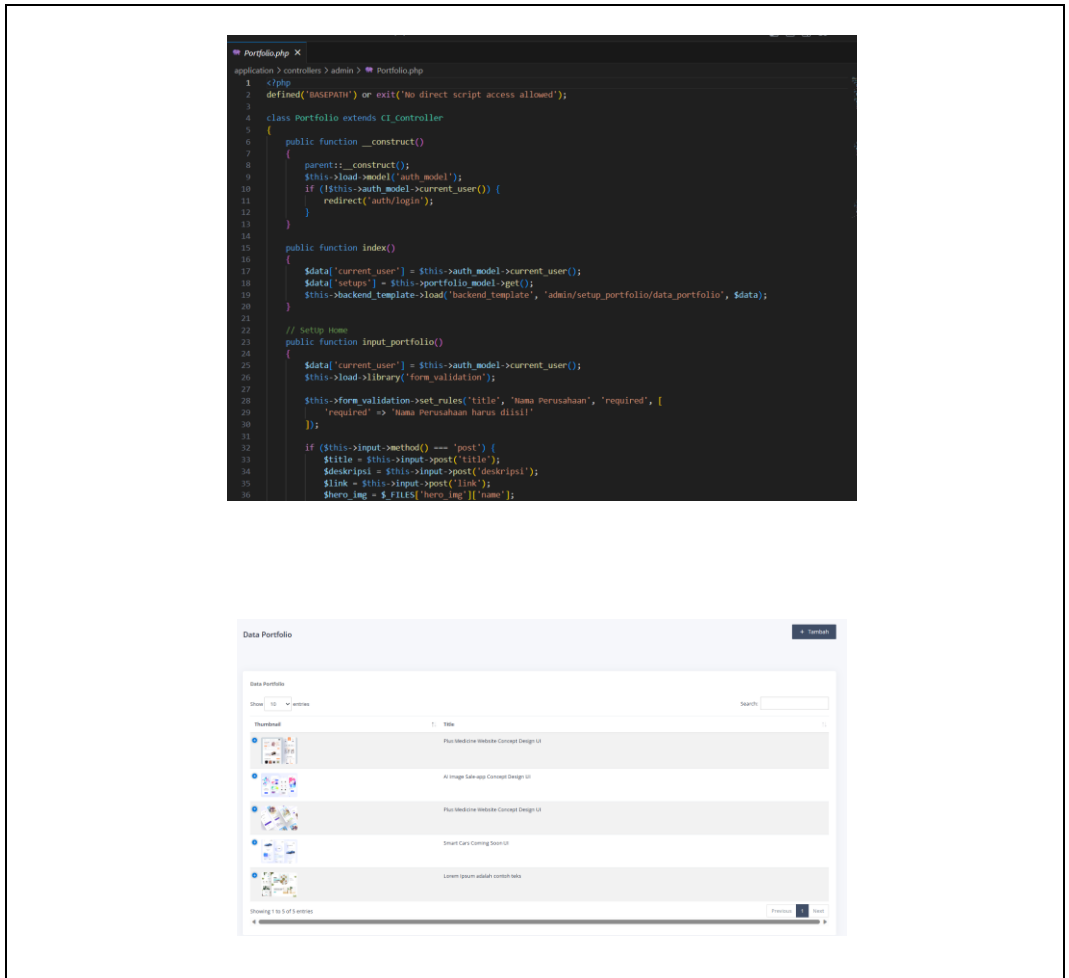

# Minggu ke : 12

Tanggal : 29 Mei 2023 – 2 Juni 2023

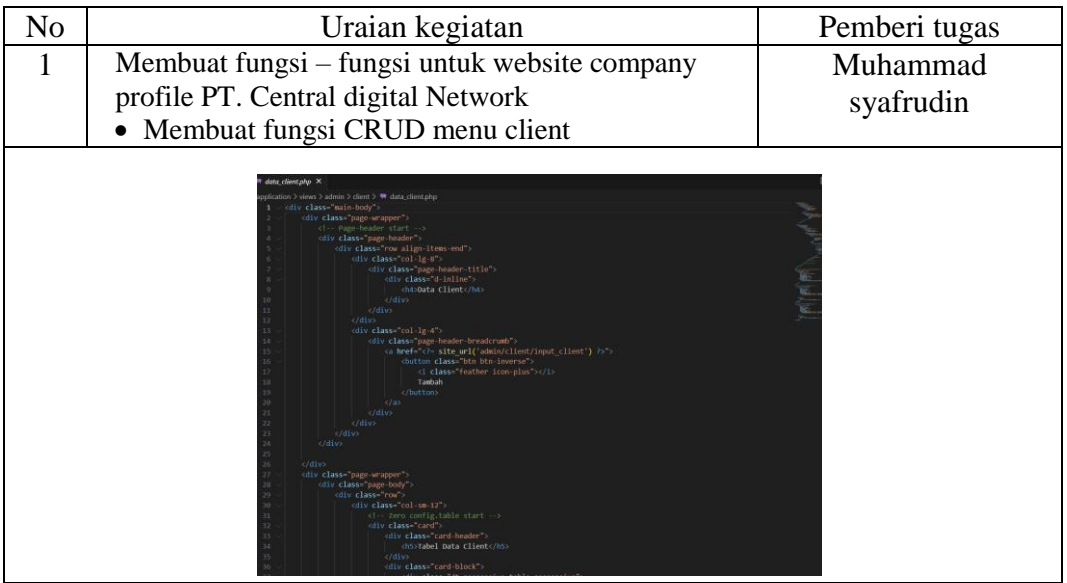

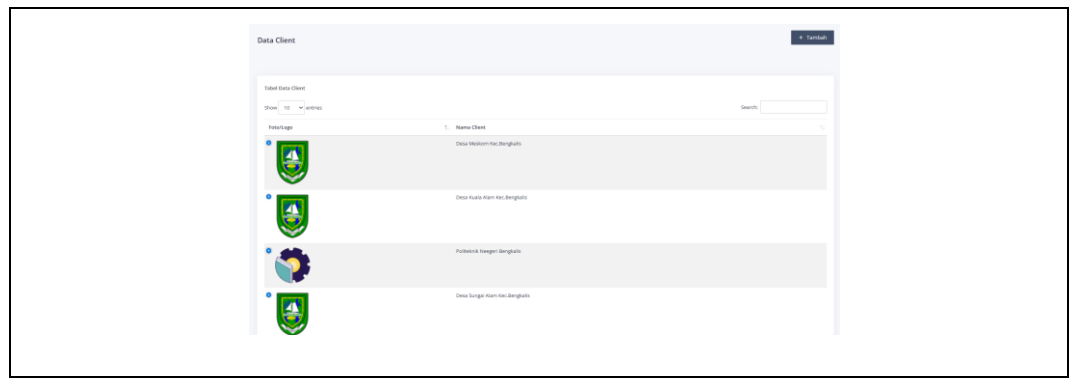

## Minggu ke : 13

Tanggal : 5 Juni 2023 – 9 Juni 2023

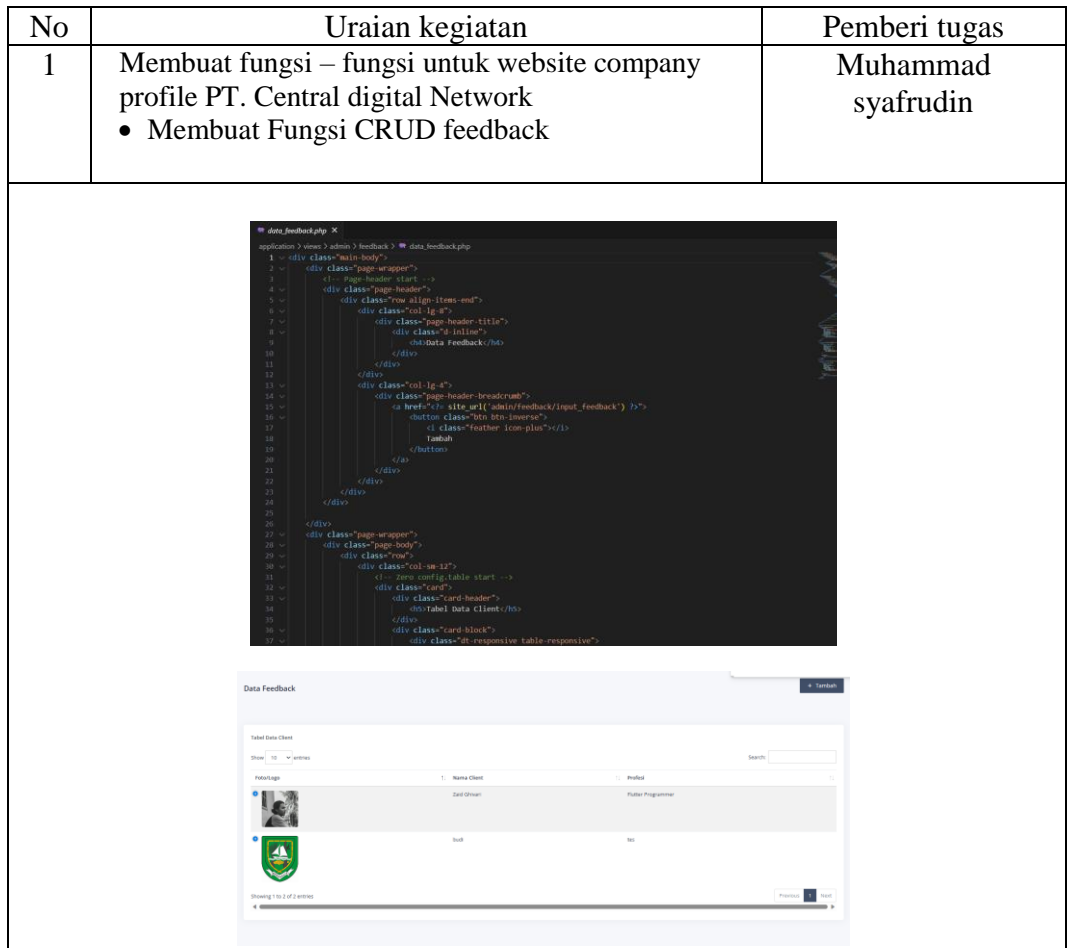

Minggu ke : 14

Tanggal : 12 Juni 2023 – 16 juni 2023

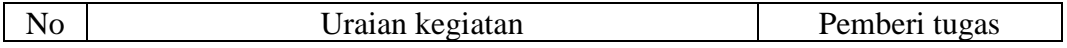

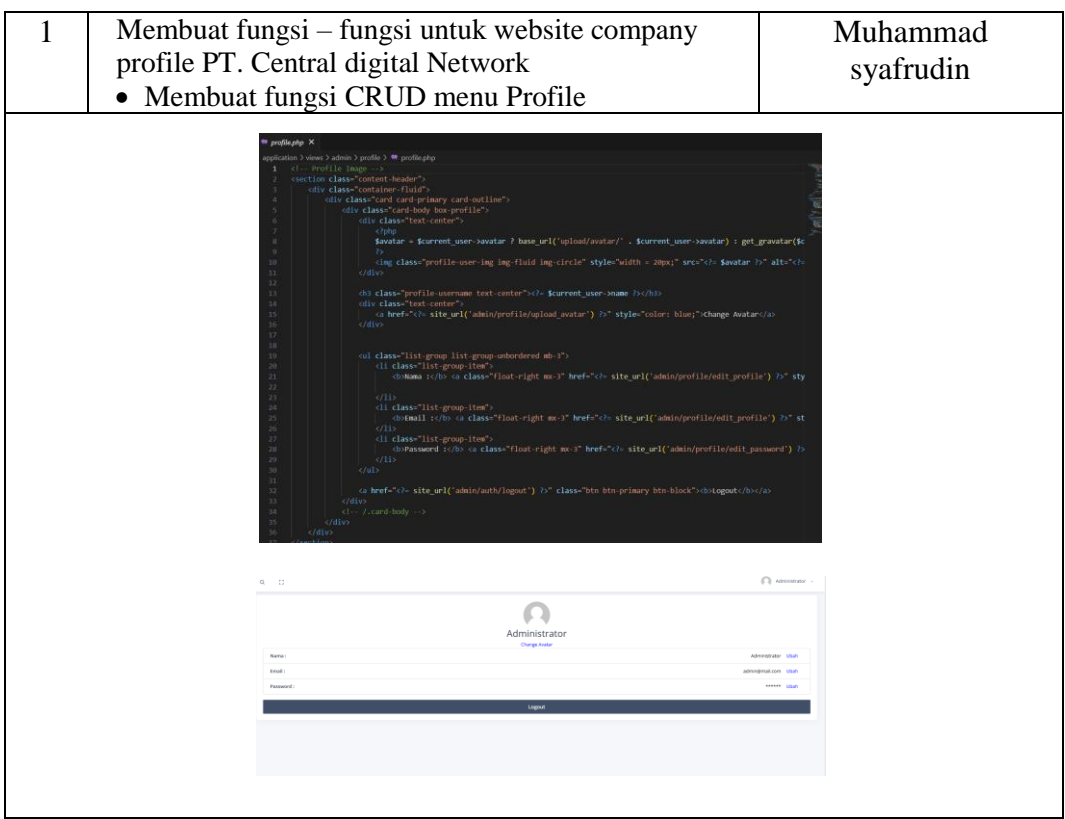

Minggu ke  $: 15$ 

Tanggal : 19 juni 2023 – 23 Juni 2023

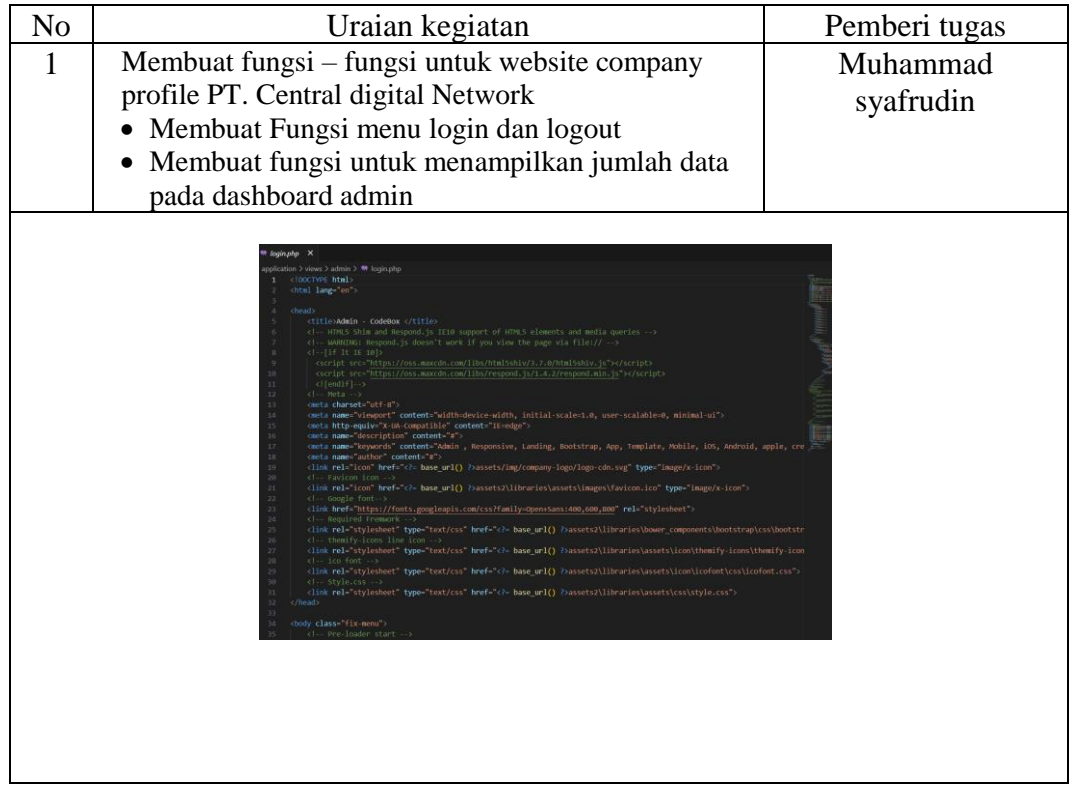

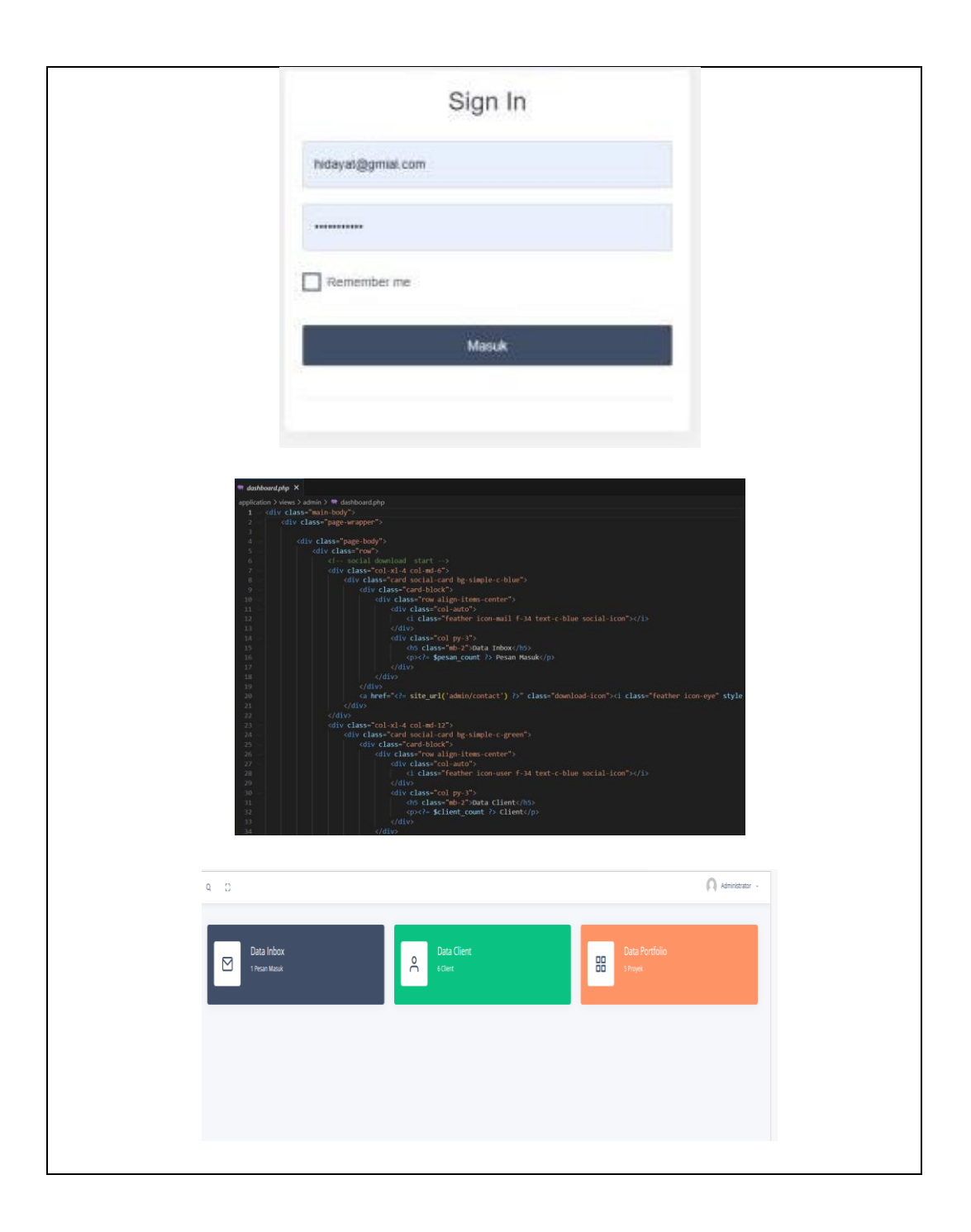

### **Lampiran 5 Absensi Harian**

Absensi harian

## DAFTAR HADIR KERJA PRAKTEK

# TEKNIK INFORMATIKA POLITEKNIK NEGERI BENGKALIS

: M. Al Qusairy Nama

6304191197 **NIM** 

: Rekaysa Perangakat Lunak Prodi

Dosen Pembimbing :

Nama Instansi : PT. AGSA GLOBAL NETWORK

Lama Waktu Magang: 4 Bulan

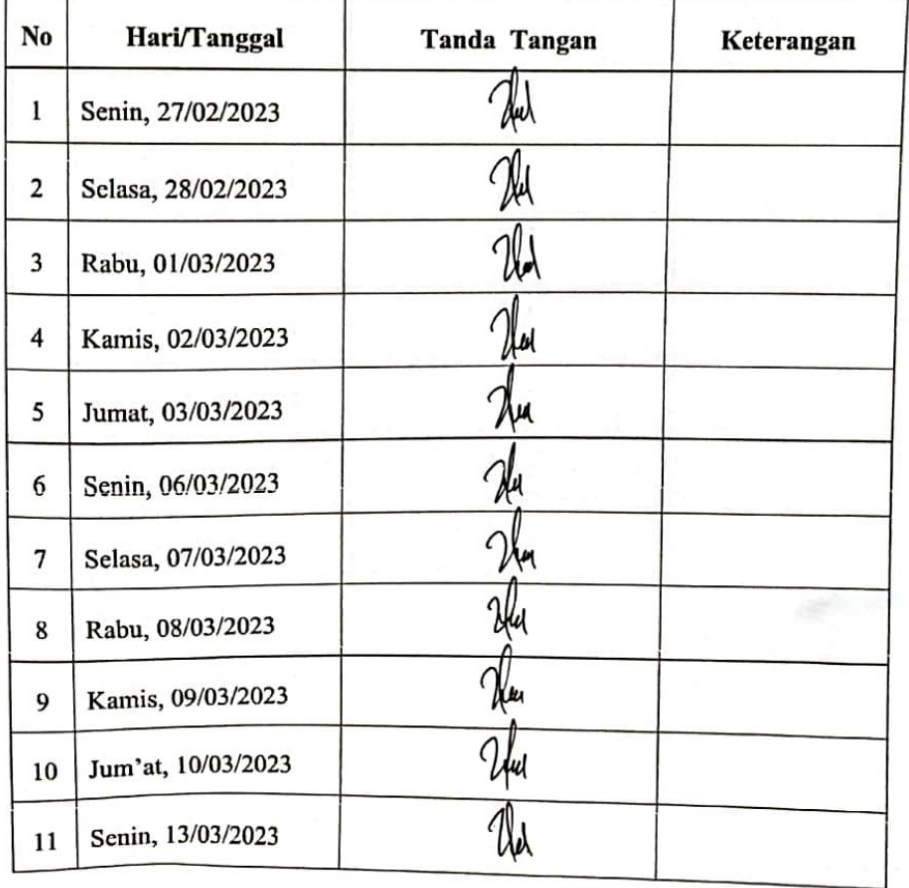

42

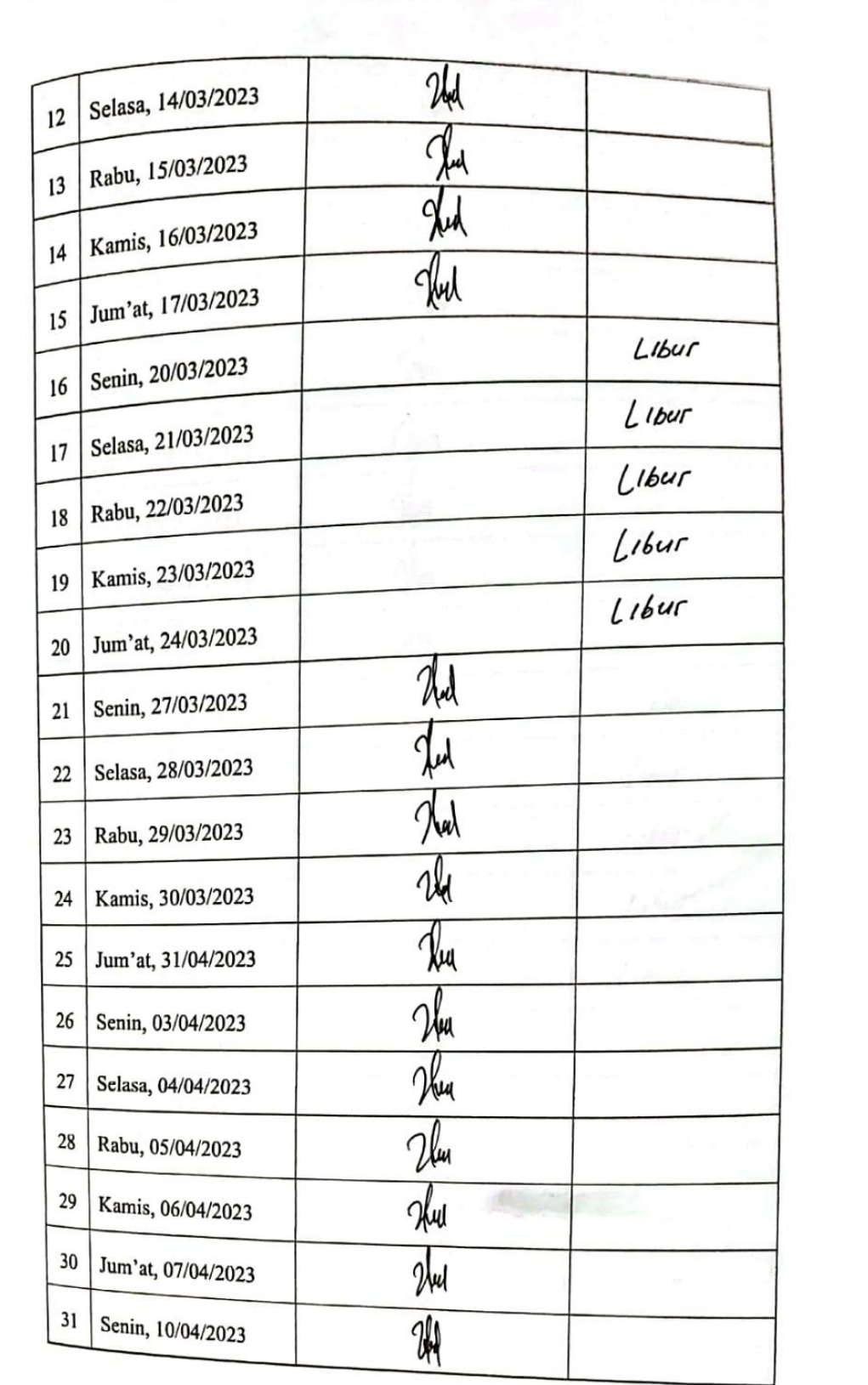

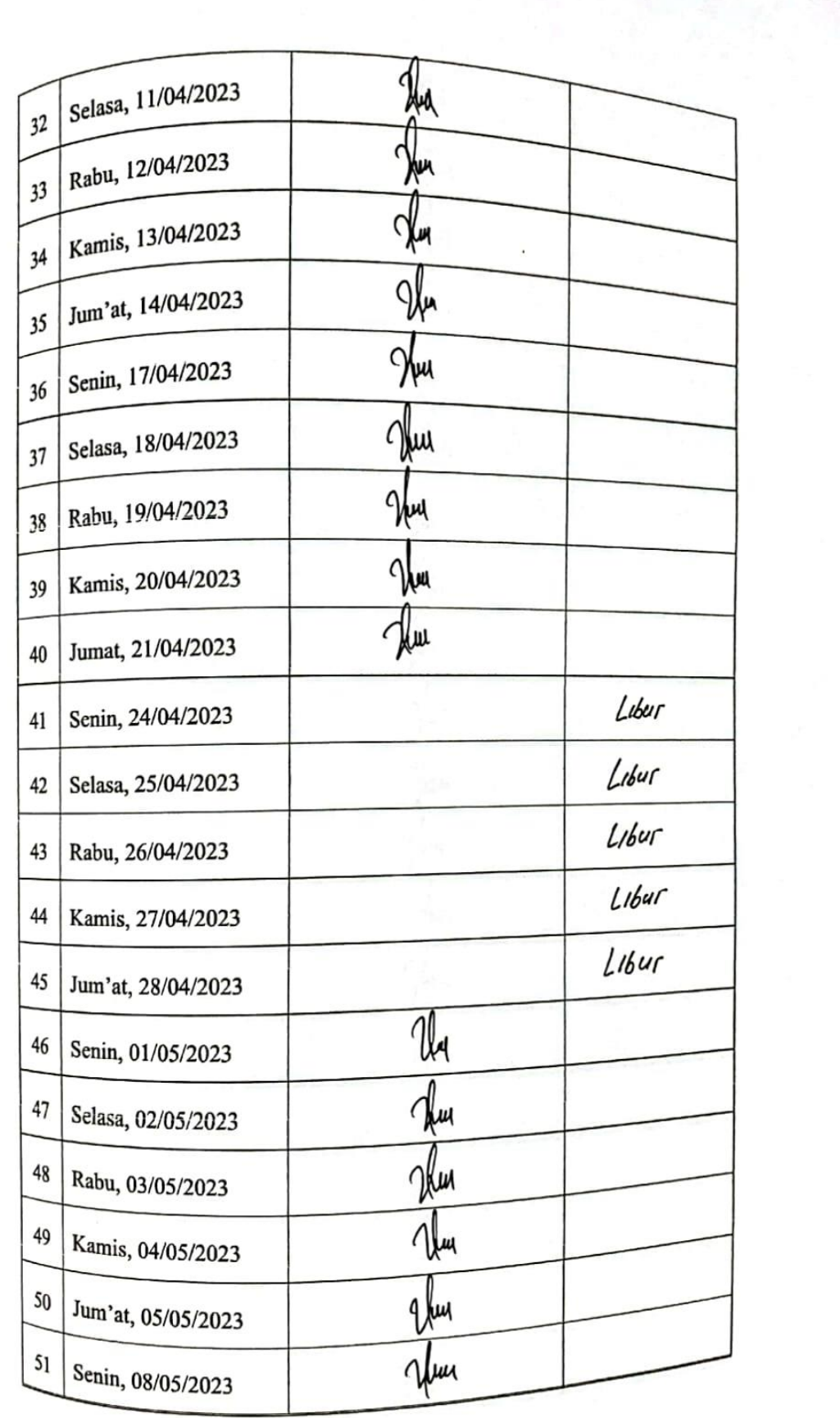

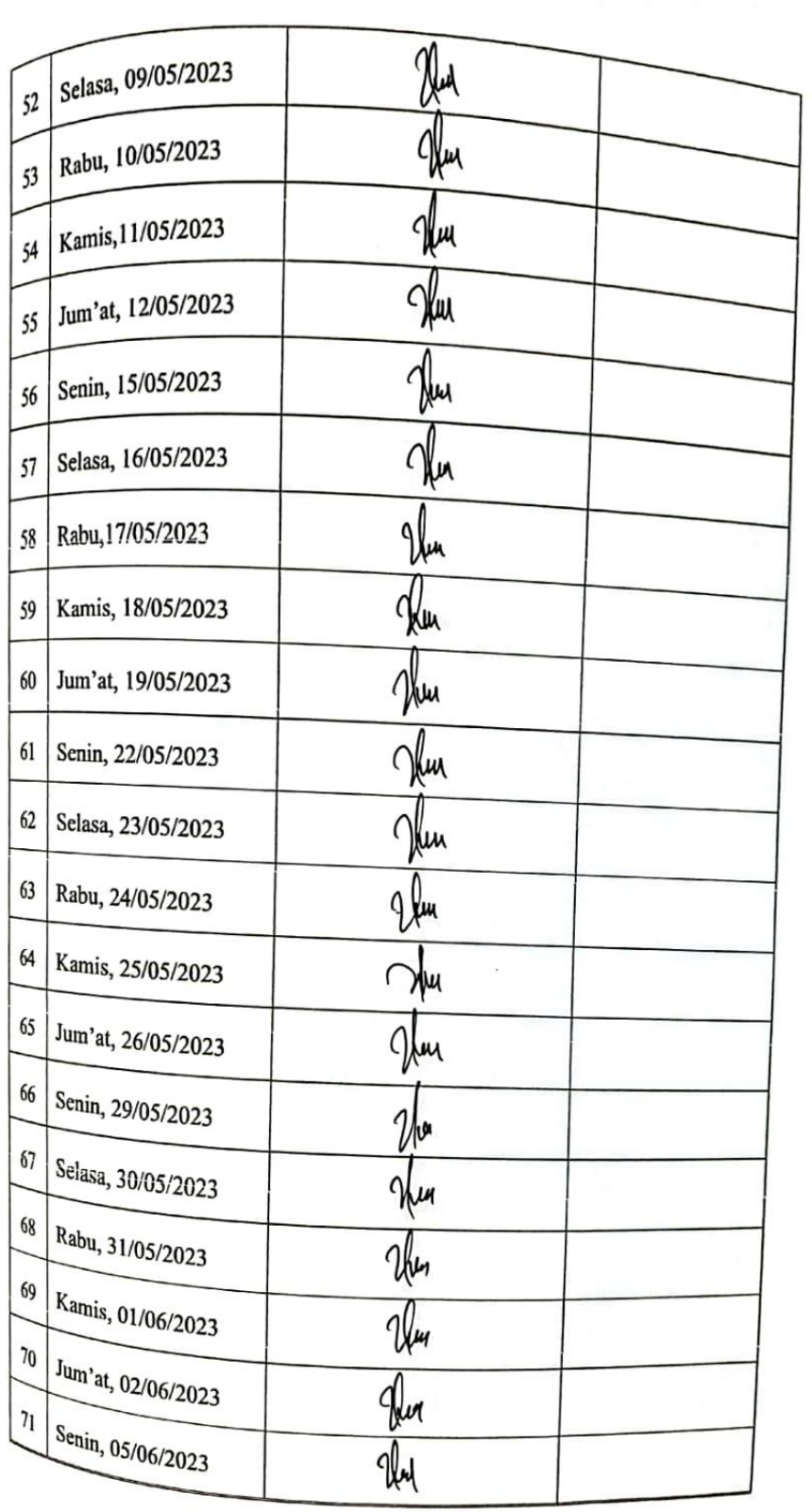

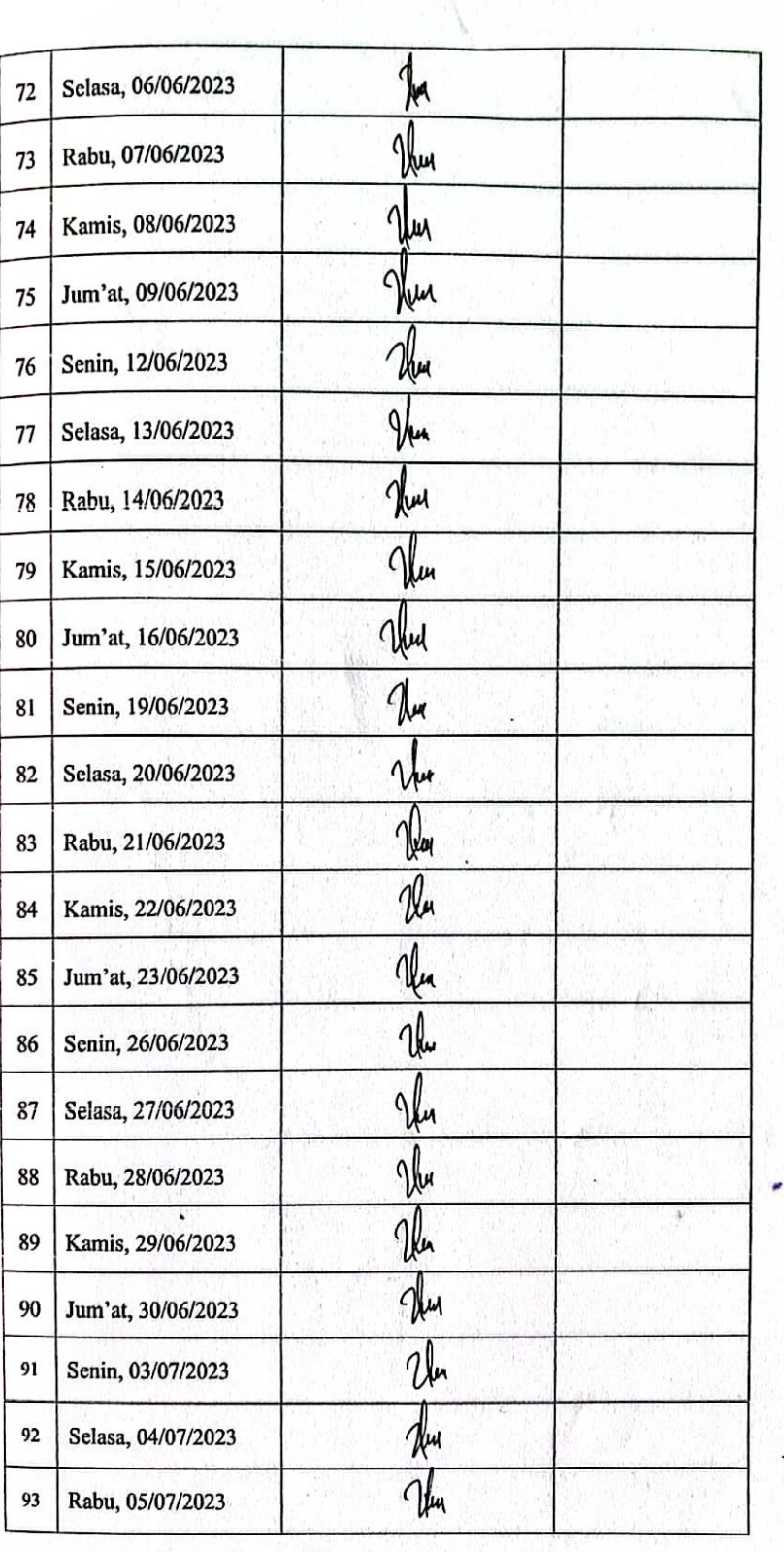

 $\overline{I}$ 

÷,